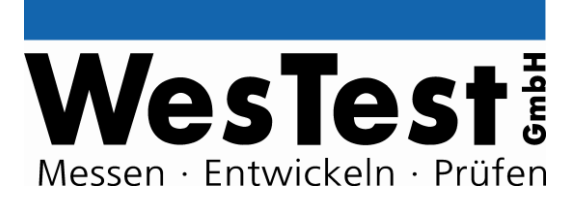

# **EDTest-Controller EDT100BRD 0288.00728**

**Artikel: EDT100BRD**

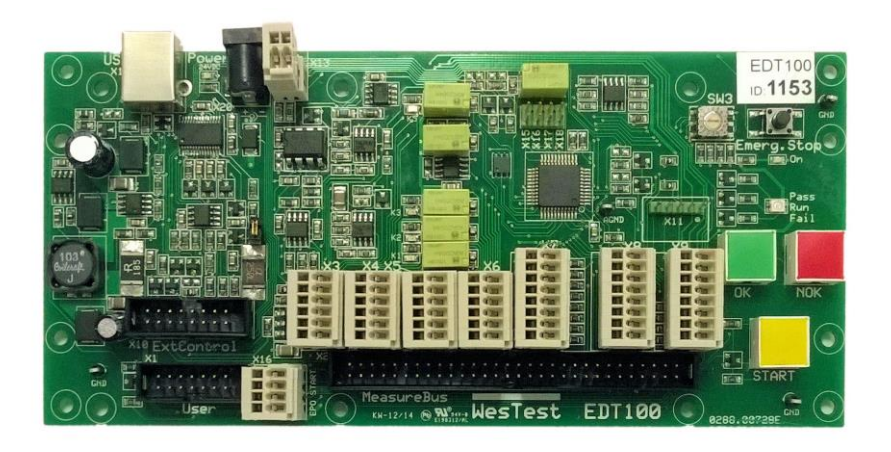

**WesTest GmbH**

Hegelsbergstr. 21 34127 Kassel

Tel.: 0561/98975-0 Fax: 0561/98975-90 www.westest.de

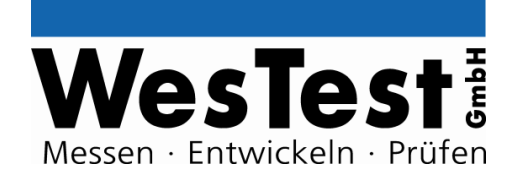

## **INHALT**

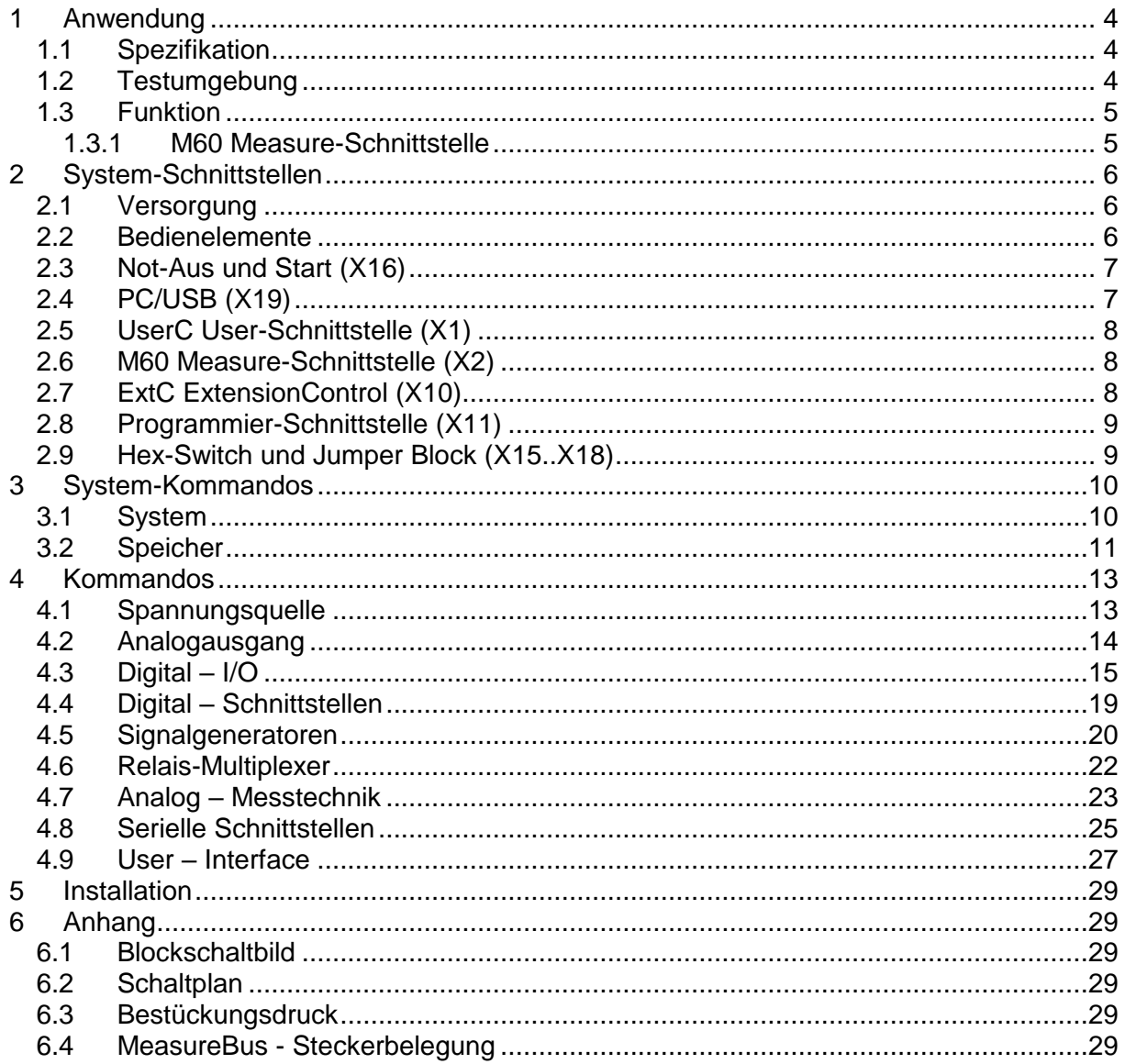

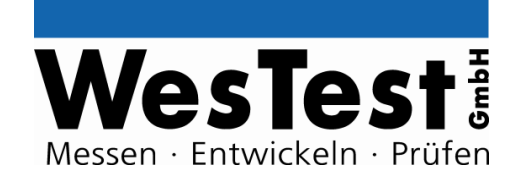

### **Dokument- History**

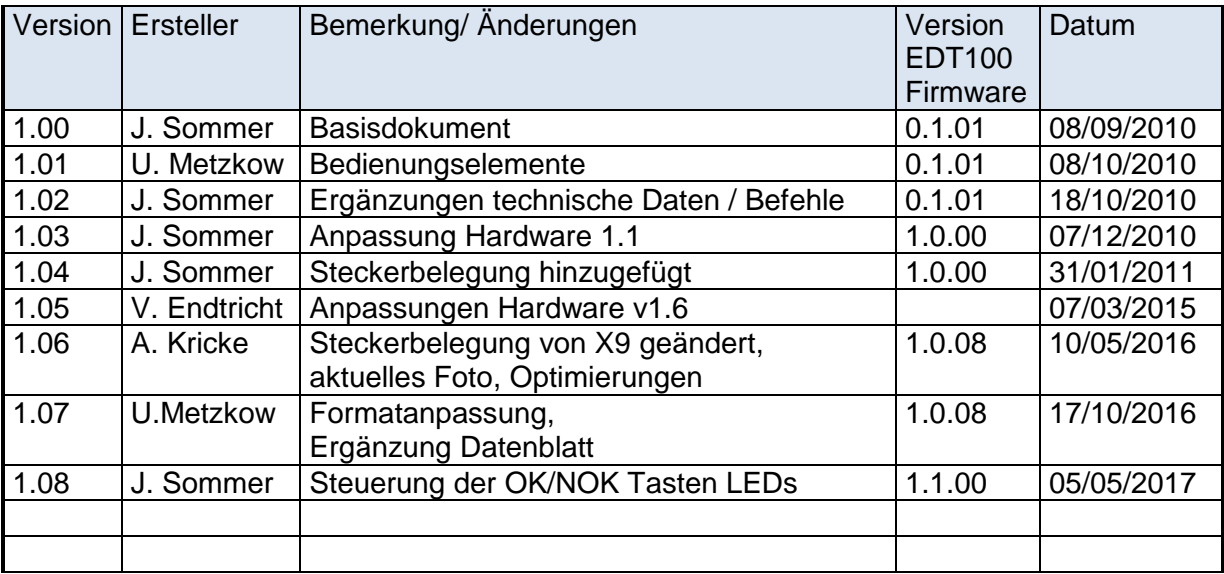

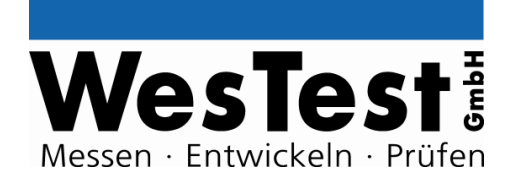

### <span id="page-3-0"></span>**1 Anwendung**

Das EDTest-Controller\_Board EDT100 bietet zur Funktionsprüfung eine Mindestausstattung an Instrumenten zur Versorgung, Stimulation und Reaktionsmesstechnik. Zur Stimulation werden beispielsweise Spannungsquellen, Signalgeneratoren und zur Reaktionsmessung Analog-Messwertaufnehmer und digitale Eingänge bereitgestellt.

Weitere Instrumente können als EDTest-ExtensionModule an die ExtControl-Schnittstelle oder an den PC (USB) angeschlossen werden.

#### <span id="page-3-1"></span>**1.1 Spezifikation**

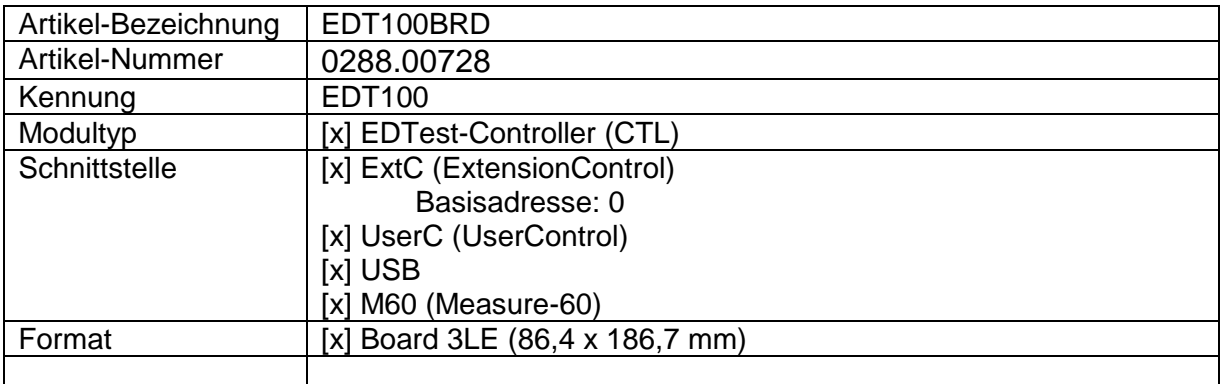

#### <span id="page-3-2"></span>**1.2 Testumgebung**

Der Testcontroller ist für den Einbau in Testadapter vorgesehen. Folgende Umgebungsbedingungen müssen eingehalten werden:

- Betriebstemperatur: +10 / +35 °C
- Lagertemperatur:  $-20/660$  °C
- Luftfeuchtigkeit: 0 90% nicht kondensierend

Entsprechend der bestimmungsgemäßen Anwendung, dürfen der Einbau und die Bedienung nur von fachkundigem Personal erfolgen. Die Funktionsverantwortung obliegt dem Integrator. Zum ordnungsgemäßen Langzeitbetrieb sind regelmäßige Wartungen und Kalibrierungen notwendig.

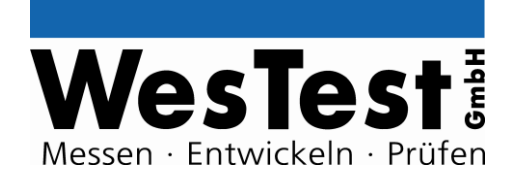

### <span id="page-4-0"></span>**1.3 Funktion**

#### **MessController:**

PSoC1 (Programmable System On Chip), 8Bit, 24MHz, 32KB Flash, Seriennummer

#### **Bedienung:**

- Eingabe: Start, OK/NotOK-Taste, NOT-Aus, Hex-Switch (4Bit)
- Anzeige: LEDs: PASS/ FAIL, Run, Power

#### **Schnittstellen:**

- USB zum PC-Testsequenzer
- ExtC ExtControl-Schnittstelle für externe EDTest-Module (Host)
- UserC -Schnittstelle für EDT/USER-Board (externe Bedienungselemente: START-Taste und LEDs für PASS/FAIL/Run)
- M60 (Measure-Schnittstelle, 60pol Stiftleiste) mit allen Input/Output-Signalen
- Anschlüsse für NOT-Aus und Start
- Versorgung: 24V DC

#### <span id="page-4-1"></span>**1.3.1 M60 Measure-Schnittstelle**

#### **Analog-Output/ Prüfling-Versorgung:**

- Spannungsquelle (PS): 0..12V (9Bit/ 30mV), max. 100mA, geschaltet
	- 0..10V (9Bit/20mV), max. 10mA (A\_OUT\_PS parallel zur PS)
- Analog-Out (A\_OUT): 0..10V (9Bit/20mV), max. 10mA
- Festspannungen: 5V, 15V, 24V (je 100mA)

*Kommando-Beispiele: PS 5V ON, PS\_ON, PS\_OFF*

#### **Digital - Input/Output:**

- $\bullet$  8x IO/TTL (0/5V), lout max. 25mA
- 4x UIO (Universal-IO): Input: TTL (Schaltschwelle: ca. 2,1V),
- Output: Open-Koll. max. 5V, 25mA

*Kommando-Beispiele: D #7 1, DU #3 0*

#### **Digital - Schnittstellen:**

Seriell, TTL, max. 115,2KBaud, ASCII-Protokoll

I2C-Bus, Standard-Protokoll (100kHz)

*Kommando-Beispiele: SD\_UART, I2C*

#### **Signal-Generatoren:**

 Pulse-Weiten-Generator auf IO/TTL (3Hz..1,5kHz) *Kommando-Beispiele: PWM 100Hz 25% ON, PWM\_OFF,…*

#### **Analog - Input:**

 ADC 14Bit 0..4V/40V DC-Messung, prog. Spannungsteiler (/1, /10), Verstärker (x1,x2,x8) *Kommando-Beispiele: A\_CTL D1 G1, A14*

#### **Relais - Multiplexer:**

 3x 2xUM Signalrelais, max. 48V, 1A *Kommando-Beispiele: R #3 1*

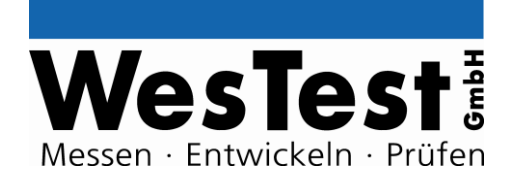

### <span id="page-5-0"></span>**2 System-Schnittstellen**

siehe auch Klemmenplan

### <span id="page-5-1"></span>**2.1 Versorgung**

USB, Stecker Typ A, für Messcontroller. 5V, maximal 500mA.

24V DC: Einspeisung über Hohlsteckerbuchse X20 ( 6x1,95mm, Plus am Mittelkontakt) oder Steckklemme X13 (Pin 1: -, Pin 2: +) Stromaufnahme abhängig von Geräten an ExtControl Schnittstelle und PS: max. 3A

Die Eigenversorgung für reine +5V Digitalanwendungen kann aus der USB Versorgung erfolgen. Dafür muss die USB-Spannung vom PC über CBUS3 eingeschaltet werden.

Für analoge Funktionen (Spannungsmessung, Spannungen erzeugen, +15V und +24V Festspannungen) ist die 24V Versorgung nötig. Bei vorhandener 24V Versorgung leuchtet LED Power 24VDC.

Für die Versorgung elektronischer Schaltungen stehen folgende Versorgungsspannungen zur Verfügung:

- +5V fest, max. 2,5A (nur bei Versorgung aus 24V, sonst max. 300mA)
- +15V fest, max. 100mA
- +24V fest, max. 1,8A (Bei entsprechendem externen Netzteil)

Die Spannungen sind nicht strombegrenzt und nicht kurzschlussfest. Diese Spannungen können nicht geschaltet werden.

Die Versorgungsspannungen sind durch selbstrückstellende Sicherungen geschützt.

#### <span id="page-5-2"></span>**2.2 Bedienelemente**

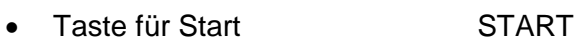

- Taste für OK OK
- Taste für Nicht OK NOK
- Taste für Not-Aus **Emerg.** Emerg. Stop
- Power-Anzeige (5V OK): LED blau
- RUN-Anzeige: LED gelb
- Status-Anzeige:
	- o PASS: Duo LED grün
		-

o FAIL: Duo LED rot Hex-Switch 4Bit SW3, bitweise aktivierbar über X15..X18

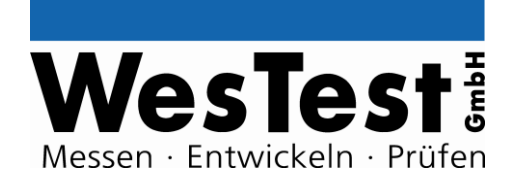

### <span id="page-6-0"></span>**2.3 Not-Aus und Start (X16)**

Die Not-Aus-Funktion (EPO: Emergency Power Off) kann über die Emerg.Stop-Taste, eine an X16 angeschlossene Taste oder über an die User-Schnittstelle X1 angeschlossene Taste ausgelöst werden.

Das Signal wird physikalisch zu allen Prüfling-Quellen und den Extension-Boards geleitet, so dass diese die Leitung auswerten und die Quellen abschalten können.

Bei Not-Aus wird sowohl eine Hardware-Abschaltung (entsprechend Kommando SHUT OFF), als auch ein Aufruf der Funktion TS Error durchgeführt.

Der Start des Testprogramm-Ablaufs kann über die START-Taste, eine an X16 angeschlossene Taste oder über an die User-Schnittstelle X1 angeschlossene Taste ausgelöst werden.

Steckverbinder: X16 Signal(e): EPO, START<br>Sicht: Steck-Klemm Steck-Klemmleiste Oben

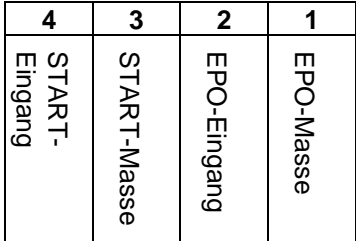

### <span id="page-6-1"></span>**2.4 PC/USB (X19)**

USB 2.0 Client zum PC zur Steuerung durch EDTest.

Der EDTest-Controller meldet sich unter Windows in der Systemsteuerung als "WesTest EDT100" an (VID: 0x403, PID: 0xA980). USB-Treiber/ Protokoll: D2XX-Driver.

Über USB-IOs (FTDI-CBUS) können folgende Funktion direkt ausgelöst werden:

 Reset EDTest-Controller: alle Quellen, Relais usw. ausschalten (Not-Aus Funktion vom PC/Testprogramm)

Über USB-IOs (FTDI-CBUS und RS232) können folgende Funktion direkt erkannt werden:

- DCD: Start-Taste am EDTest Controller betätigt
- DSR: Not-Aus Taste am EDTest Controller betätigt
- RI: ExtensionControl Eingang 0: Eingang in PC
- CTS: ExtensionControl Eingang 1: Eingang in PC
- CBUS0: ExtensionControl Ausgang 0: Ausgang aus PC, aktiv high
- CBUS1: Reset EDTest-Controller: Ausgang aus PC, aktiv high
- CBUS2: ExtensionControl Ausgang 1: Ausgang aus PC, aktiv high
- CBUS3: Freischaltung Spannung für EDT100, Ausgang, aktiv low
- CBUS4: Umschaltung senden/empfangen RS485: Ausgang

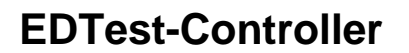

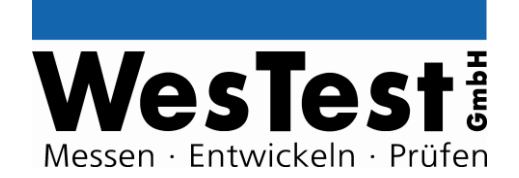

#### <span id="page-7-0"></span>**2.5 UserC User-Schnittstelle (X1)**

Über die User-Schnittstelle können die auf der Leiterplatte vorhandenen Bedienungselemente bei Bedarf auch extern angeschlossen werden. Die Anzeigen und Tastenfunktionen liegen in diesem Fall parallel.

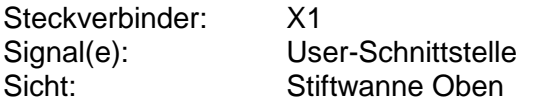

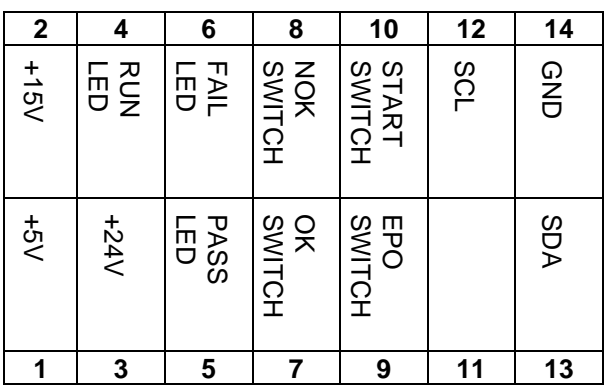

#### <span id="page-7-1"></span>**2.6 M60 Measure-Schnittstelle (X2)**

Auf dem MeasureBus stehen alle Instrumente auf der Stiftleiste zur Verfügung. Darüber hinaus liegen die wichtigsten Signale auch an den Steck-Klemmverbindern X3 bis X9 an.

Steckerbelegung siehe Anhang

#### <span id="page-7-2"></span>**2.7 ExtC ExtensionControl (X10)**

An die ExtControl-Schnittstelle können die EDTest-Extensions (Testadapter (TA), ExtensionBoards (ExtB), ExtensionControl-Boards (ExtC) und ExtensionModule (ExtM)) angeschlossen werden.

Der ExtControl-Bus (RS485) wird zu Identifikation und Steuerung der Instrumente verwendet. Zur Identifikation werden mit dem "INFO"-Kommando mindestens folgende Informationen von der EDTest-Ablaufsteuerung abgefragt: Kennung, HW-Version, SW-Version, Seriennummer.

Die Adressierung der Extensions erfolgt protokollgesteuert und kann der Dokumentation zur EDTest-Ablaufsteuerungssoftware entnommen werden.

Neben der Übertragung von Kommandos wird die Versorgung der Extension über den Bus geschaltet.

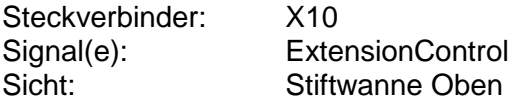

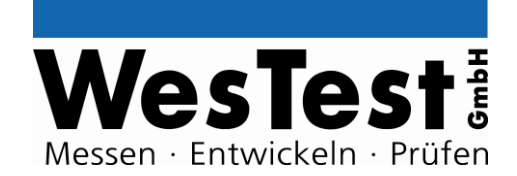

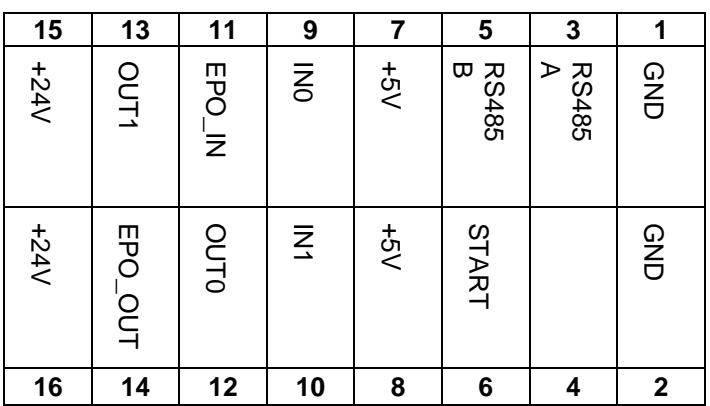

### <span id="page-8-0"></span>**2.8 Programmier-Schnittstelle (X11)**

Über die Programmierschnittstelle kann der Messcontroller mit einer Firmware programmiert werden.

Notwendige Programmier-Werkzeuge: Cypress PSoC Designer und MiniProg1 CY3217

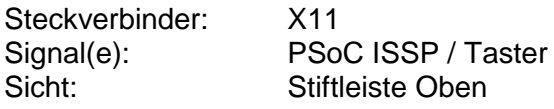

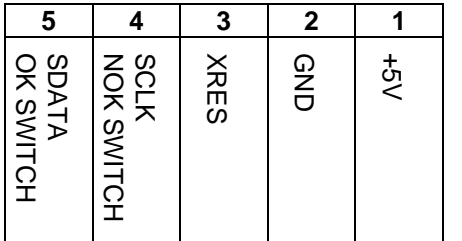

### <span id="page-8-1"></span>**2.9 Hex-Switch und Jumper Block (X15..X18)**

Der Hex-Switch (SW3) kann mittels der Jumper X15..X18 auf die Digital I/Os (D0..D3) geschaltet werden. Bei gezogenen Jumpern hat der Switch keine Funktion. X15: D0 <-> Bit 0 LSB von S3 X16: D1 <-> Bit 1 X17: D2 <-> Bit 2 X18: D3 <-> Bit 3 MSB von X3

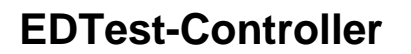

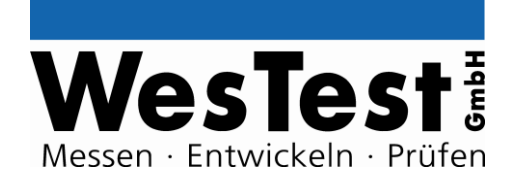

### <span id="page-9-0"></span>**3 System-Kommandos**

Der Controller unterstützt zahlreiche Kommandos, zur direkten Steuerung der Messelektronik. Mit einem Update der Controller-Firmware können weitere Kommandos in den Controller geladen werden.

(Die **fett** geschriebenen Kommandos sind in der aktuellen Controller-Firmware implementiert, alle anderen sind optional)

#### <span id="page-9-1"></span>**3.1 System**

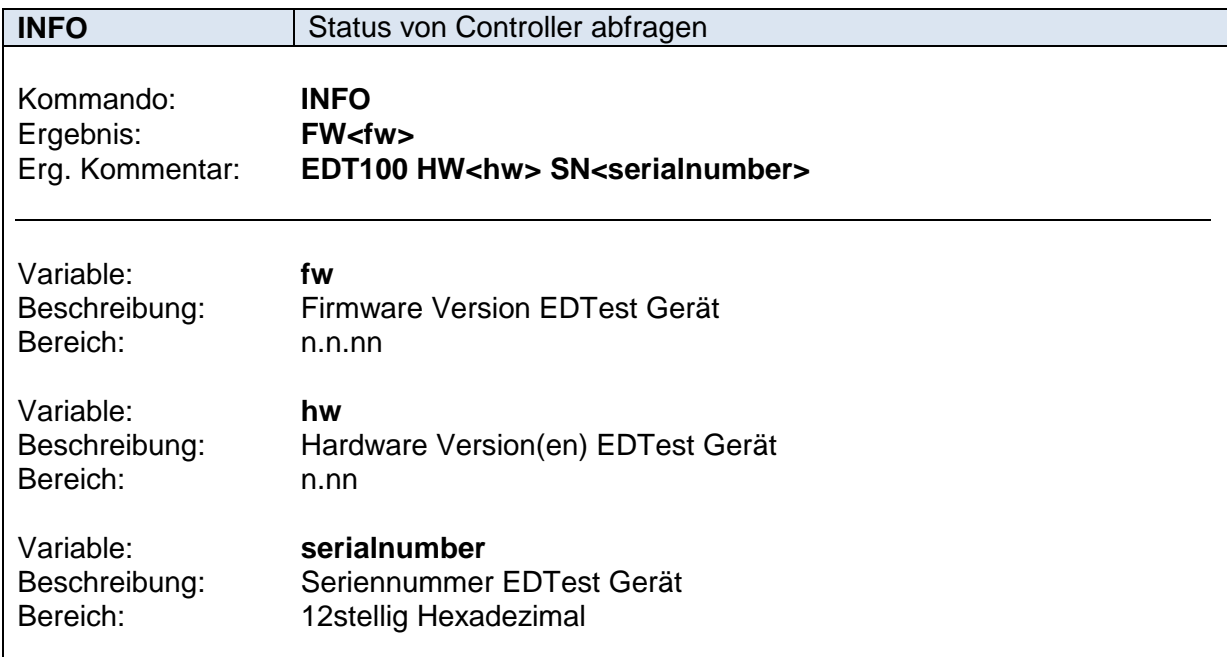

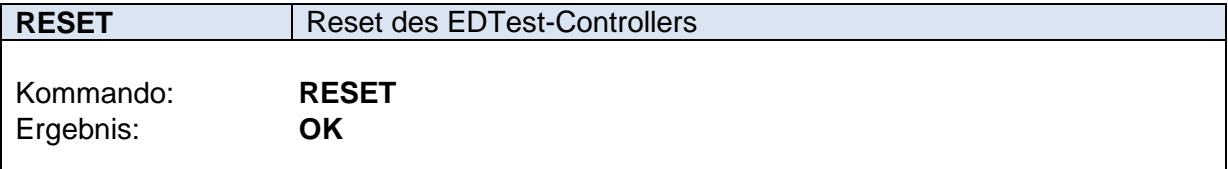

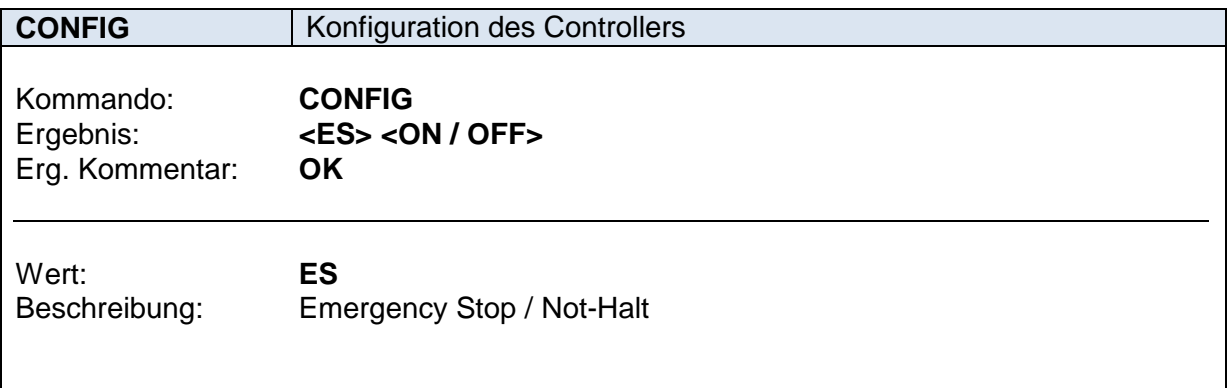

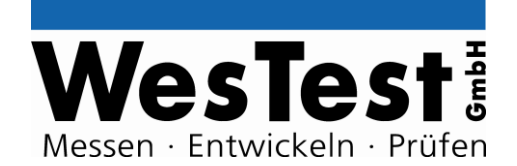

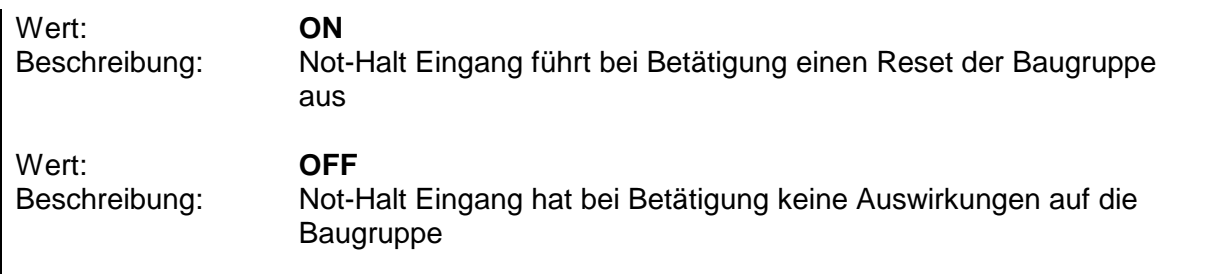

### <span id="page-10-0"></span>**3.2 Speicher**

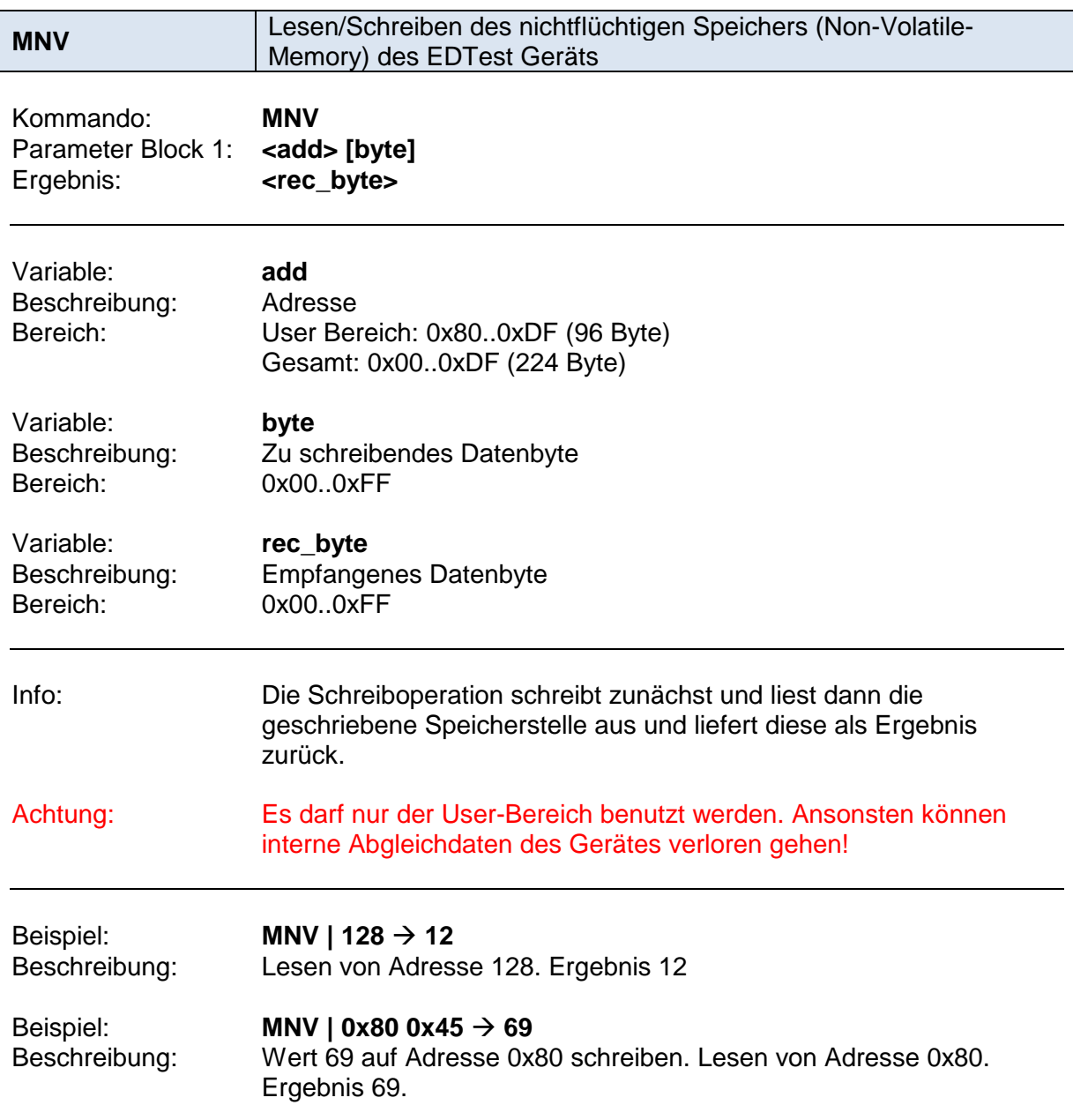

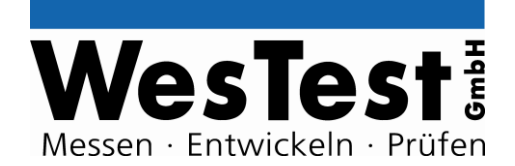

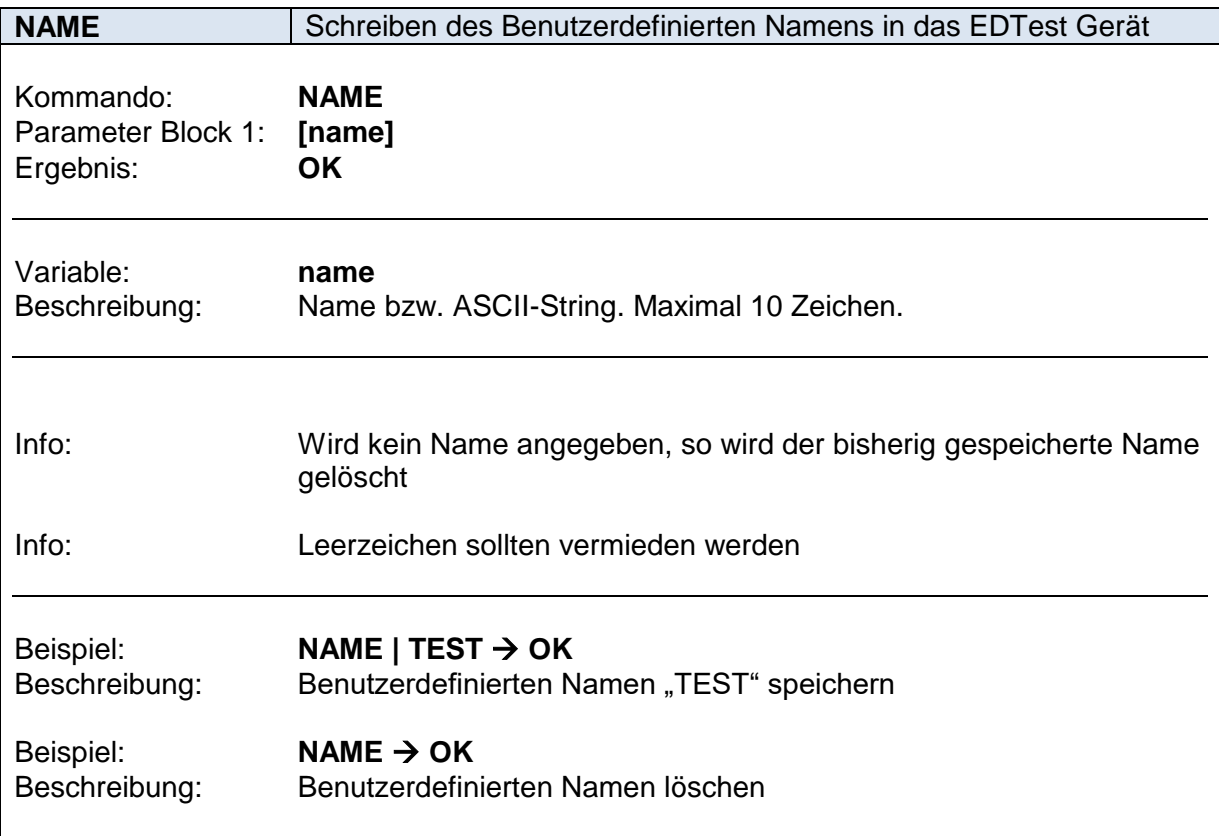

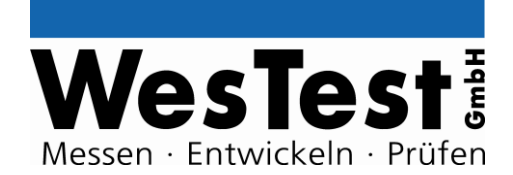

### <span id="page-12-0"></span>**4 Kommandos**

### <span id="page-12-1"></span>**4.1 Spannungsquelle**

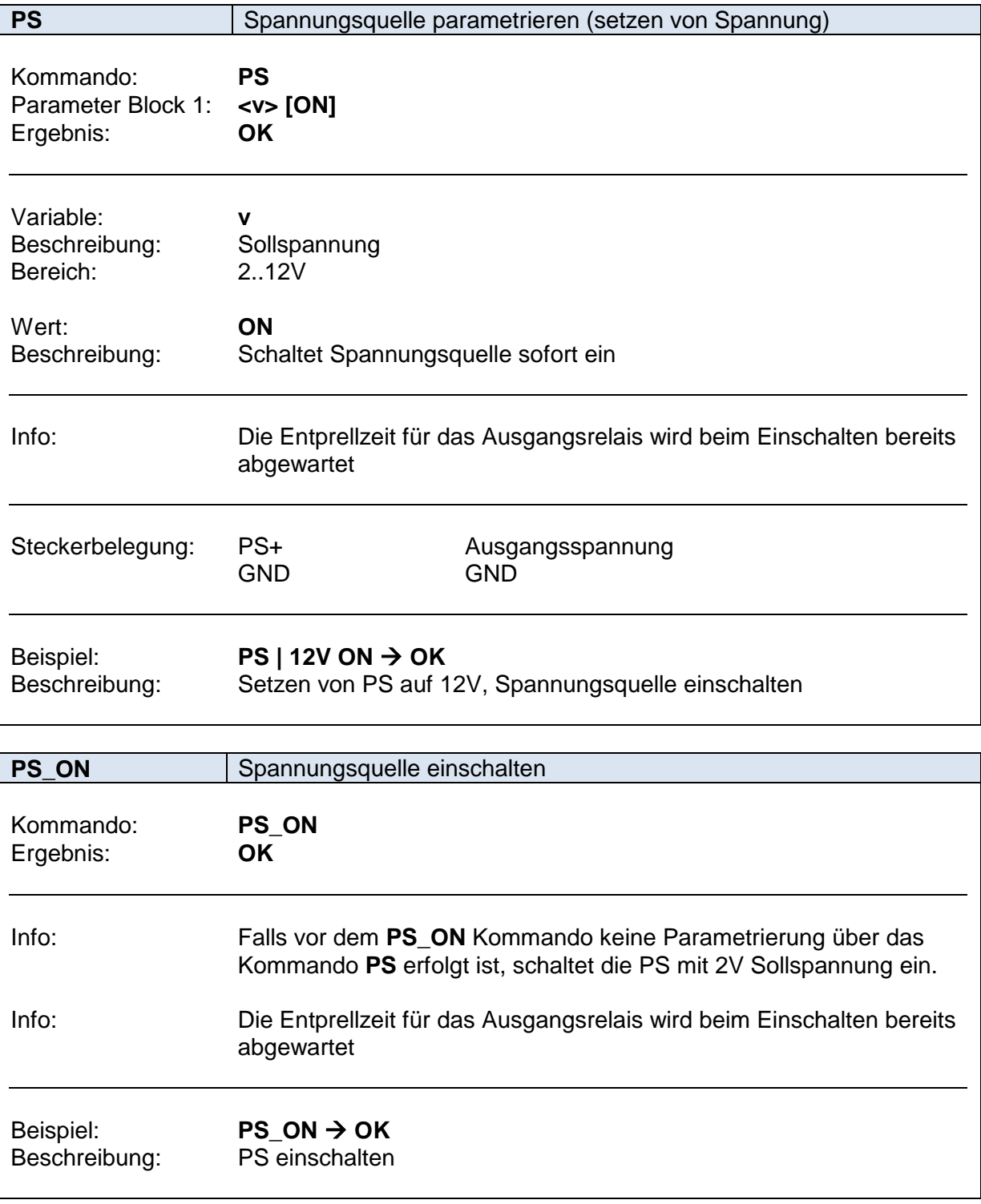

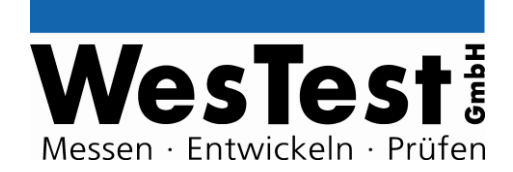

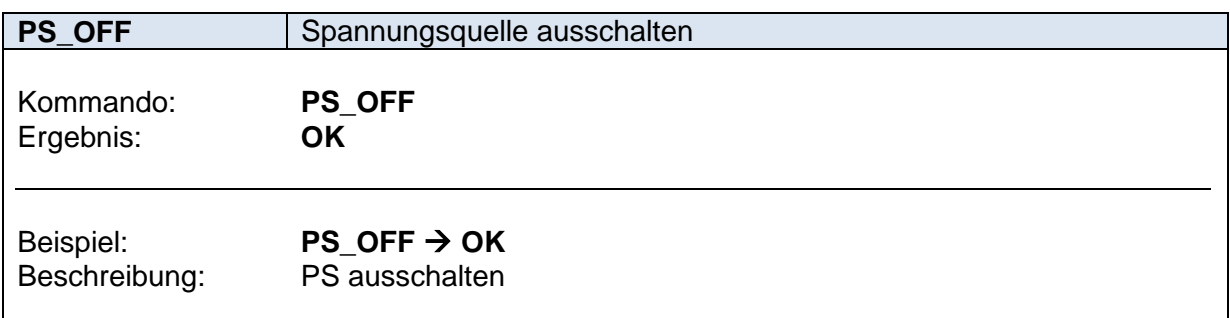

### <span id="page-13-0"></span>**4.2 Analogausgang**

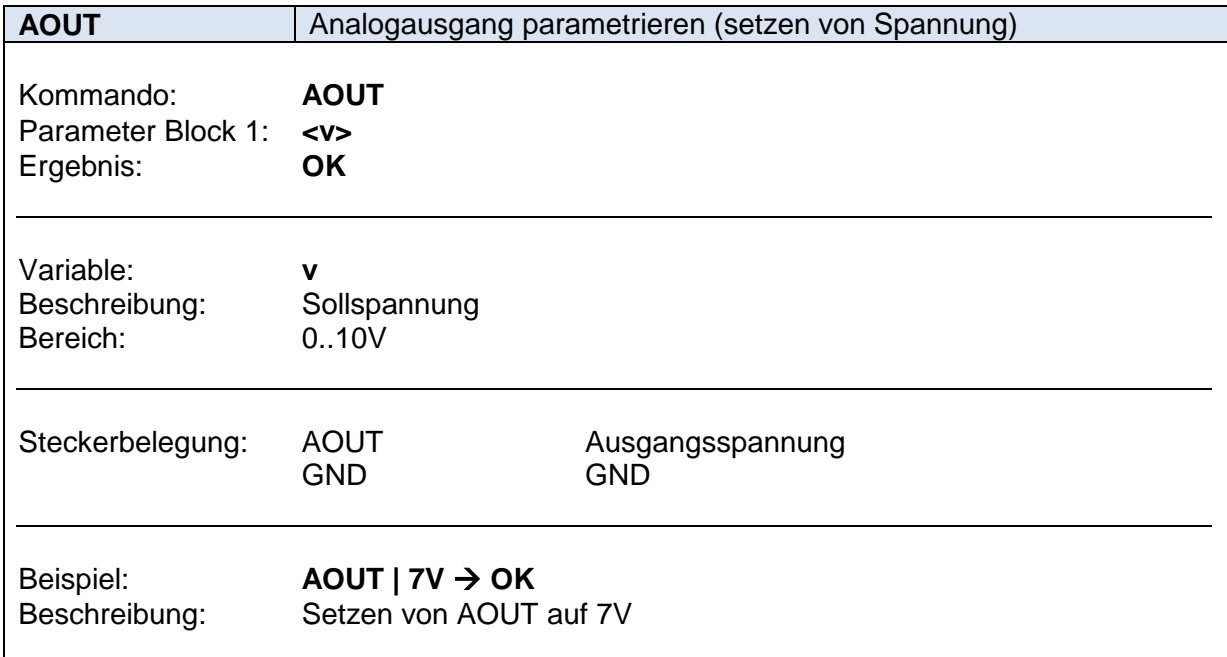

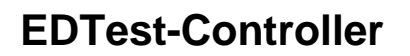

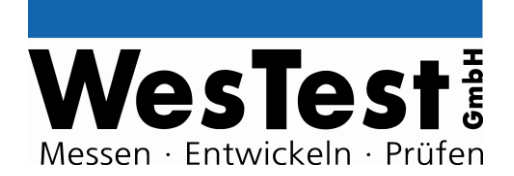

## <span id="page-14-0"></span>**4.3 Digital – I/O**

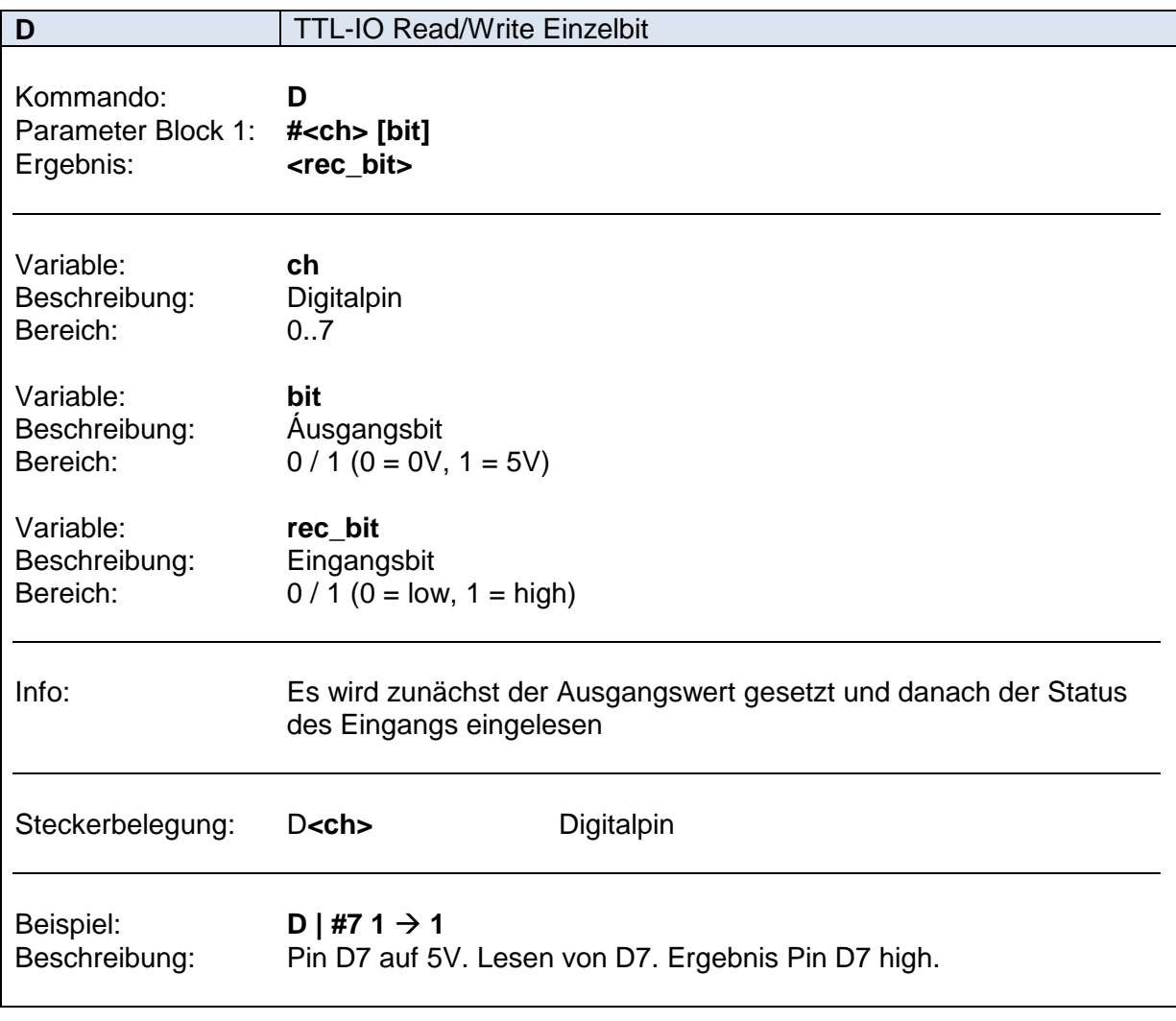

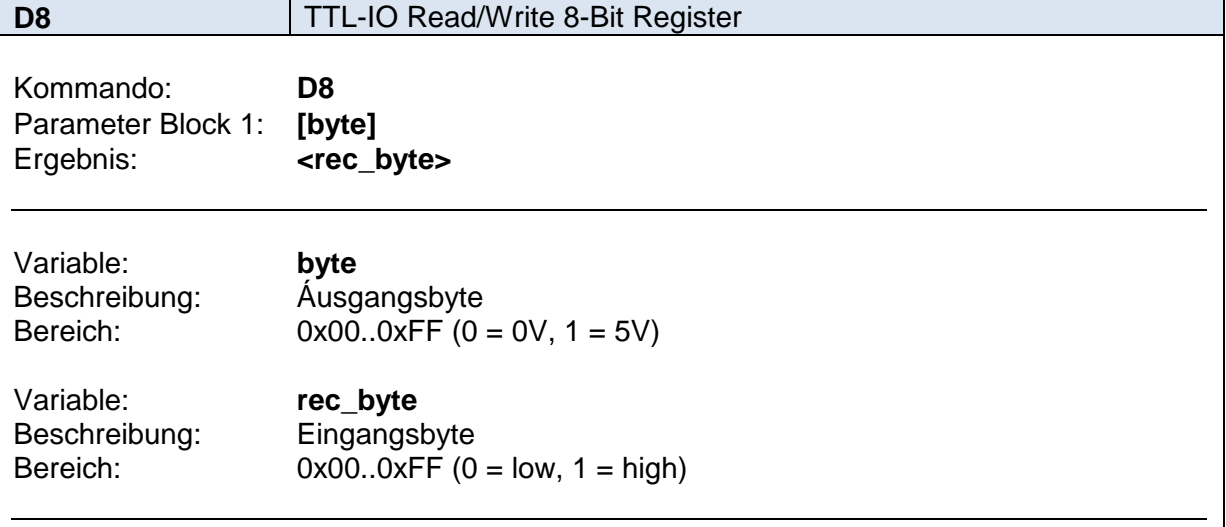

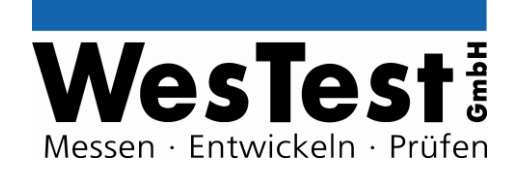

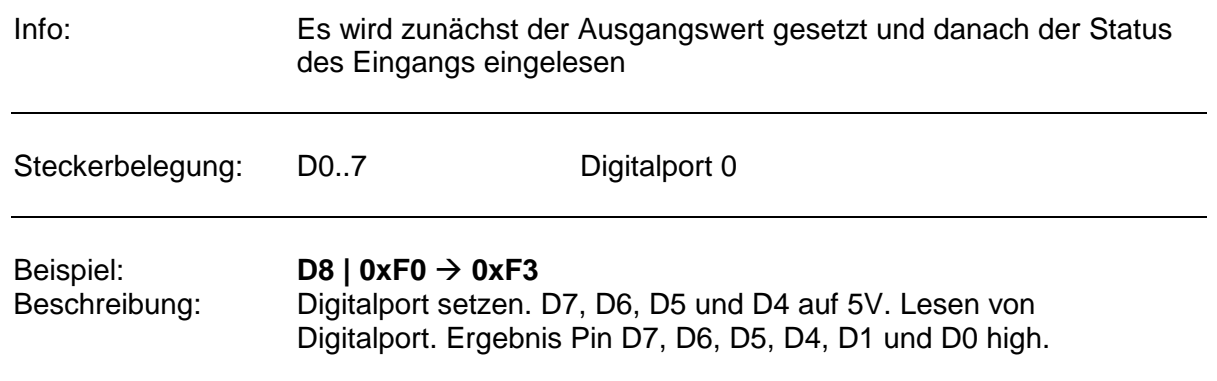

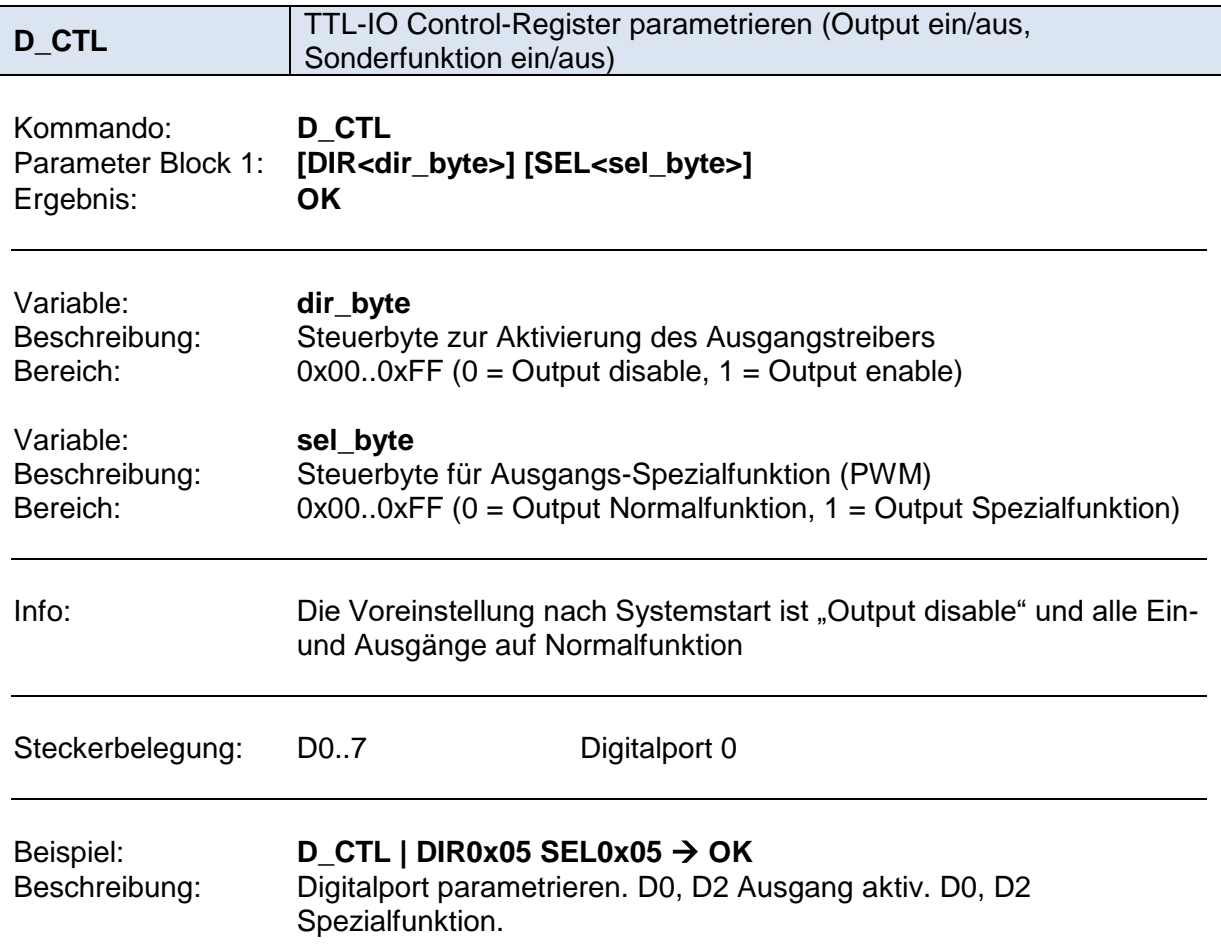

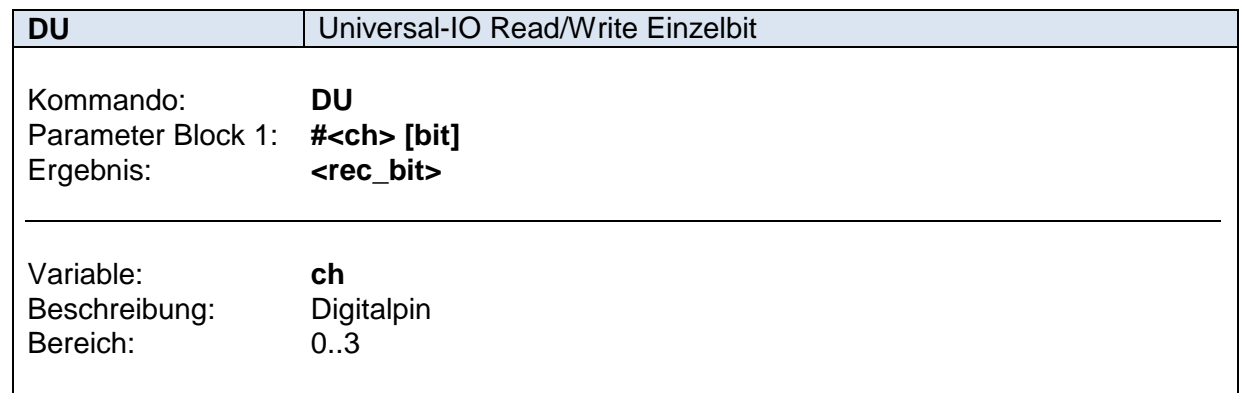

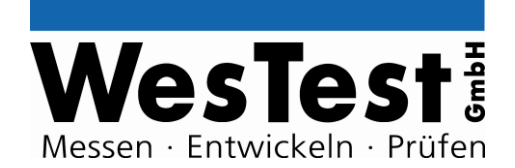

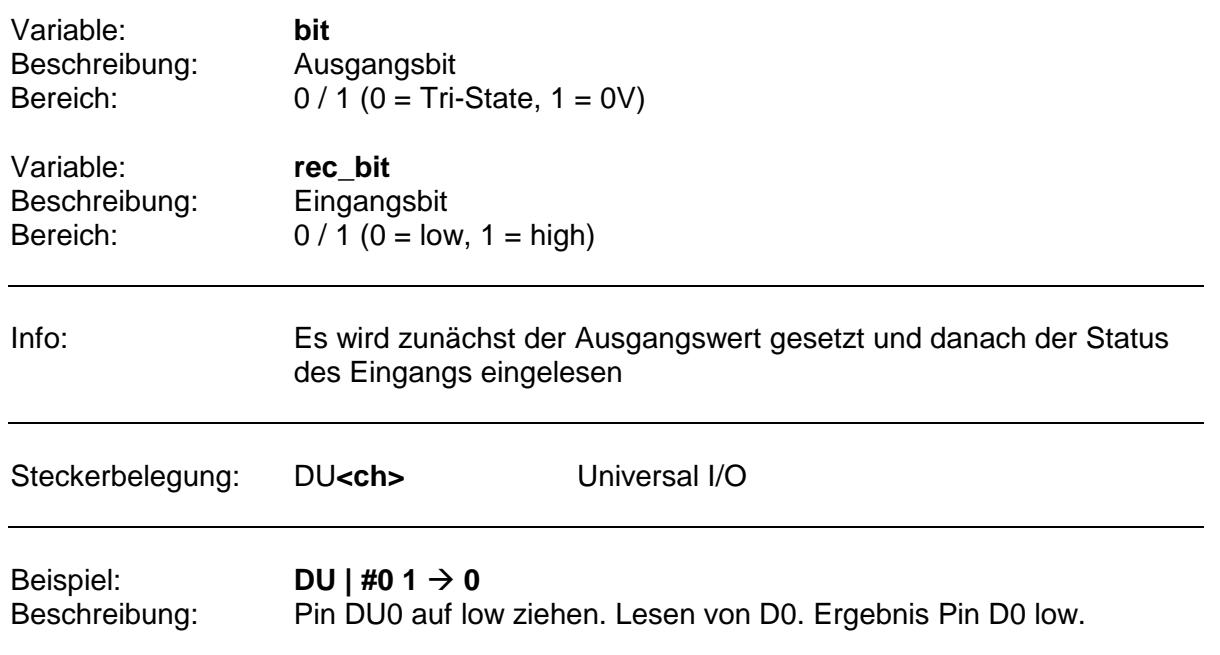

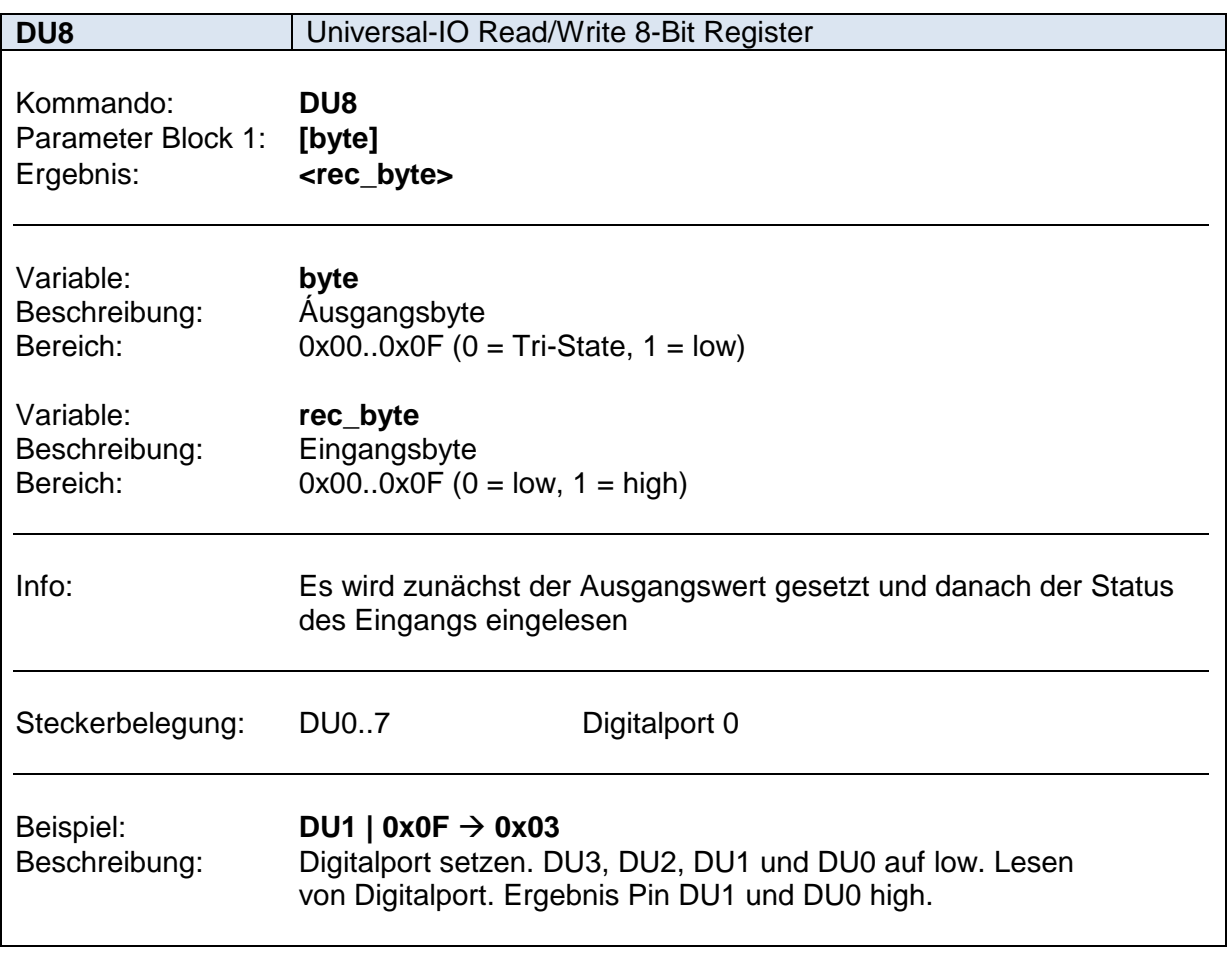

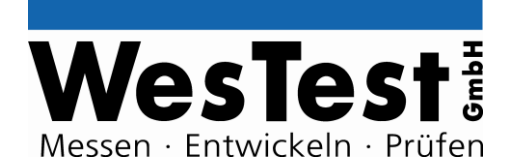

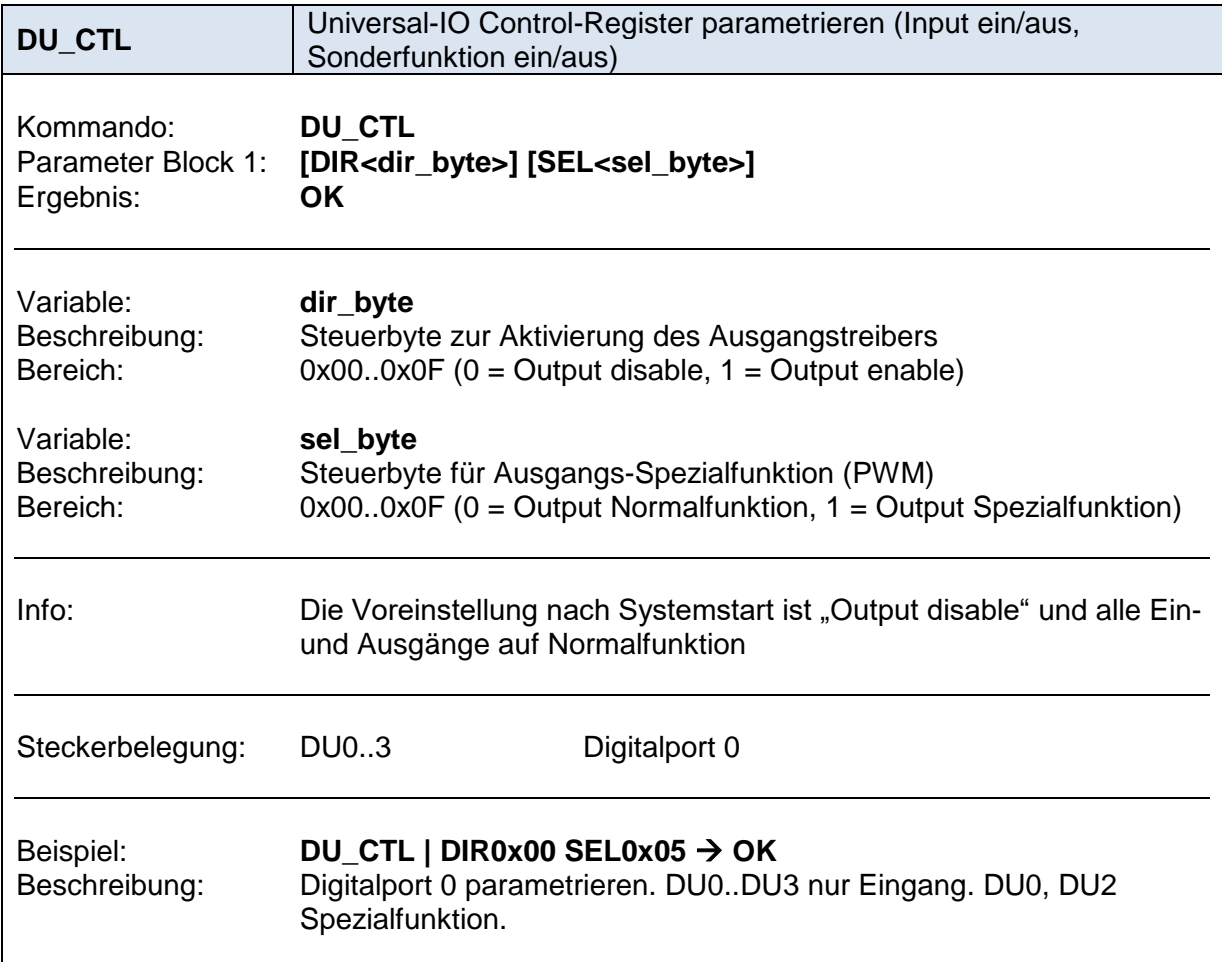

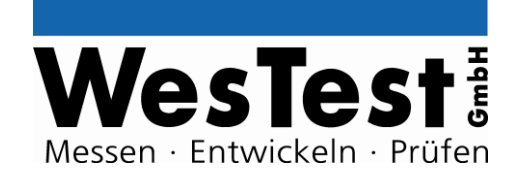

### <span id="page-18-0"></span>**4.4 Digital – Schnittstellen**

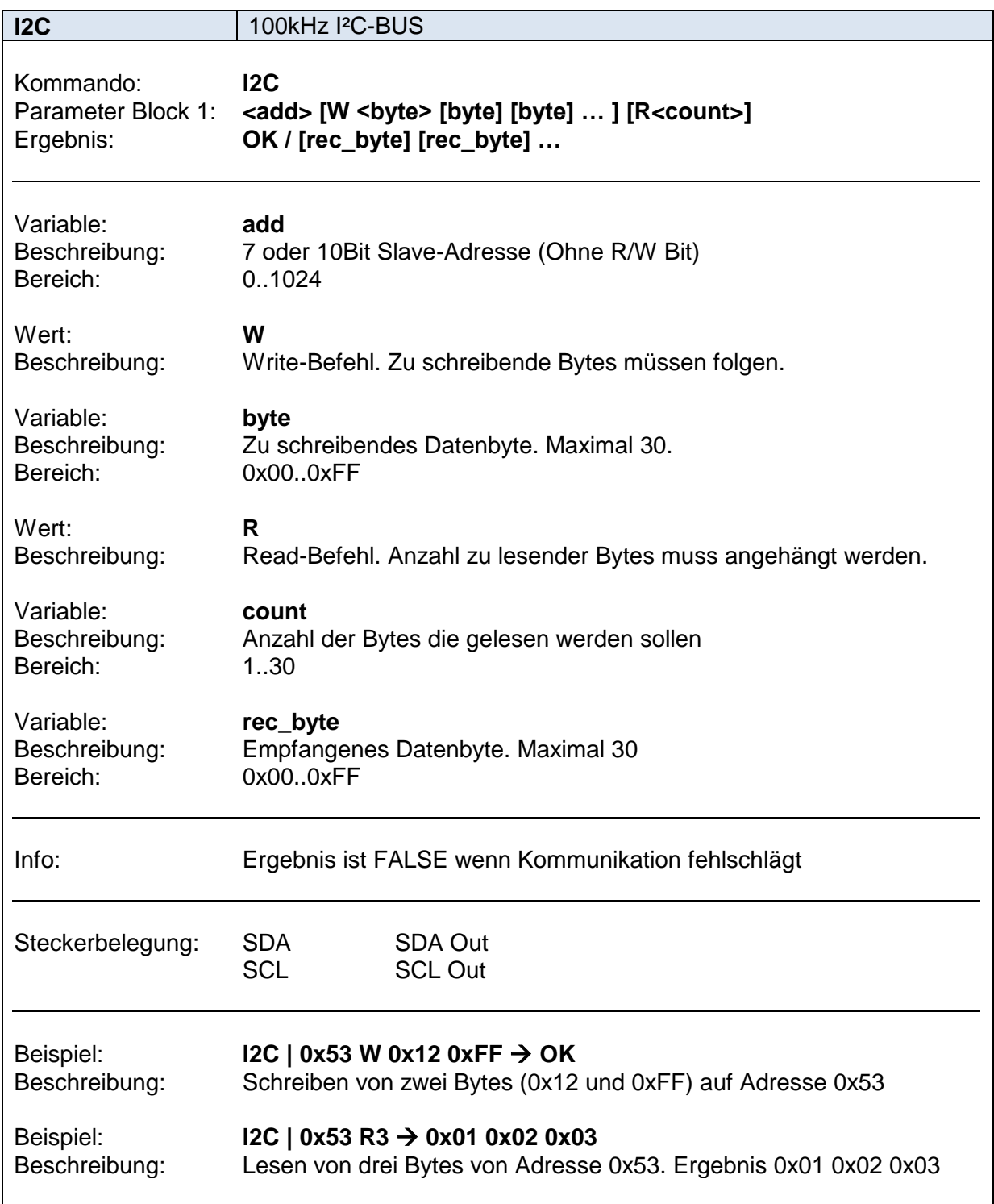

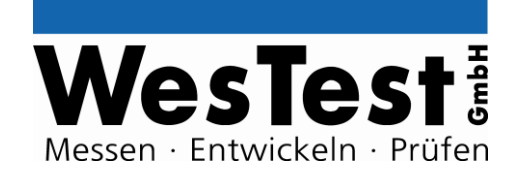

### <span id="page-19-0"></span>**4.5 Signalgeneratoren**

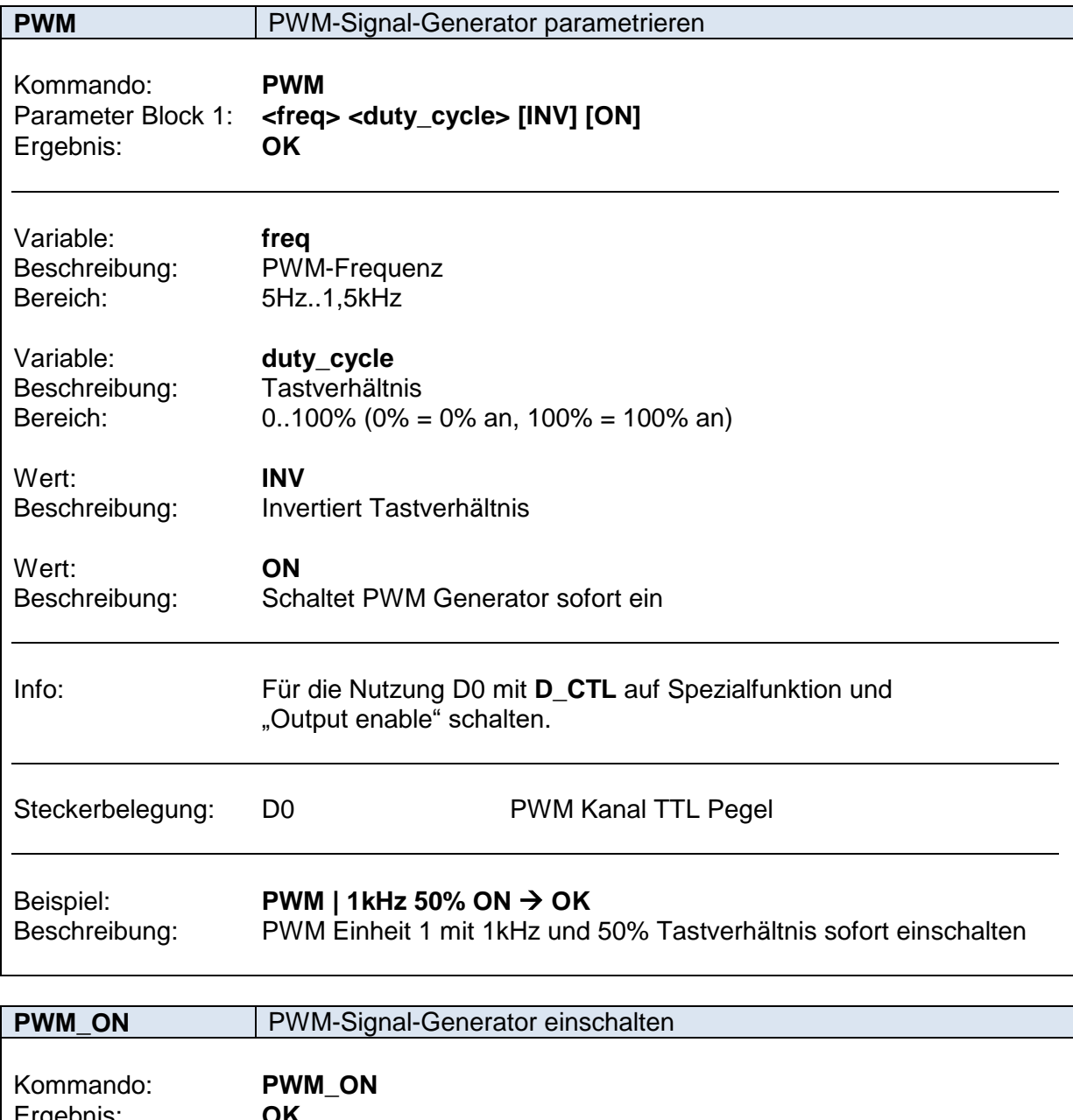

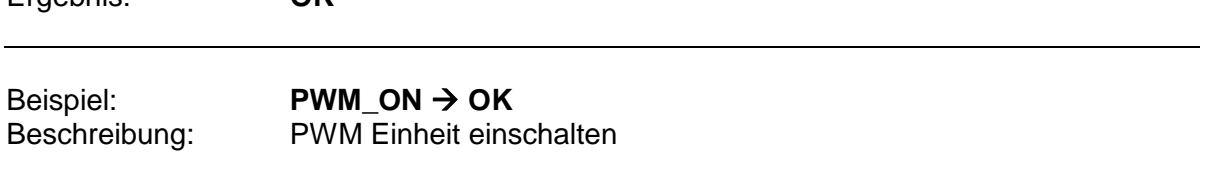

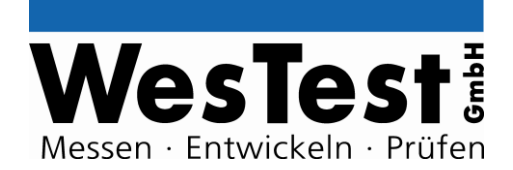

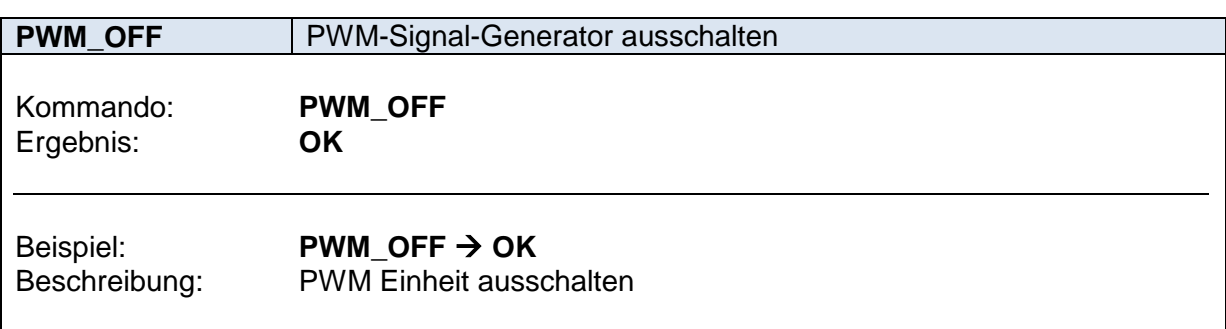

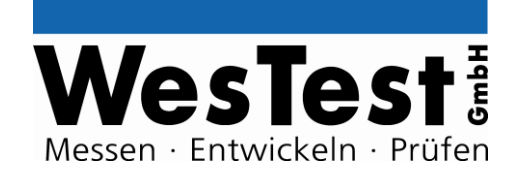

### <span id="page-21-0"></span>**4.6 Relais-Multiplexer**

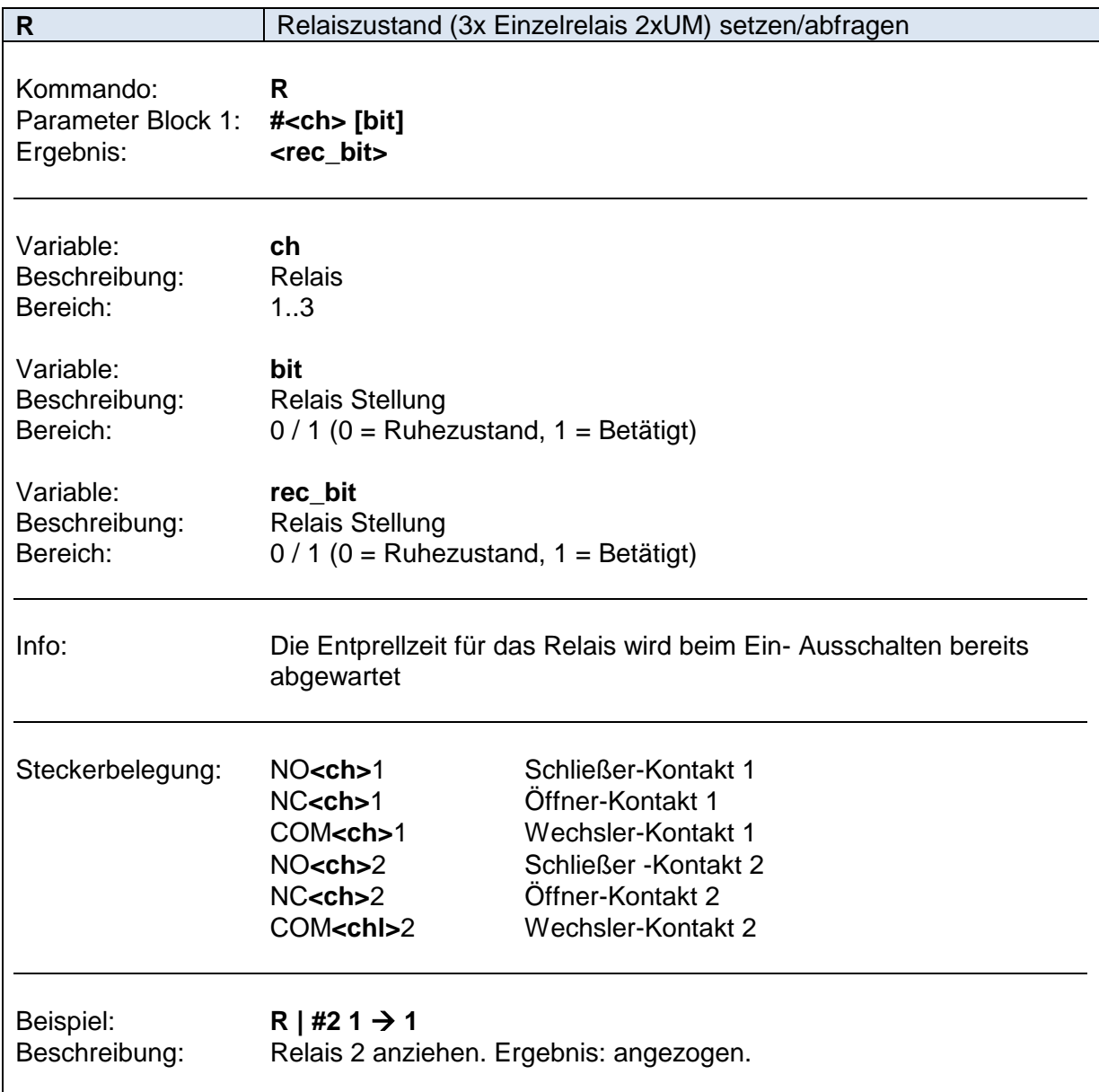

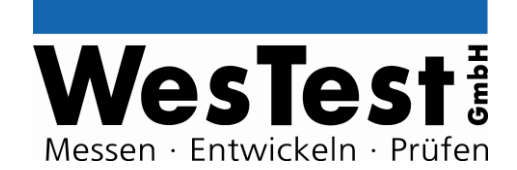

### <span id="page-22-0"></span>**4.7 Analog – Messtechnik**

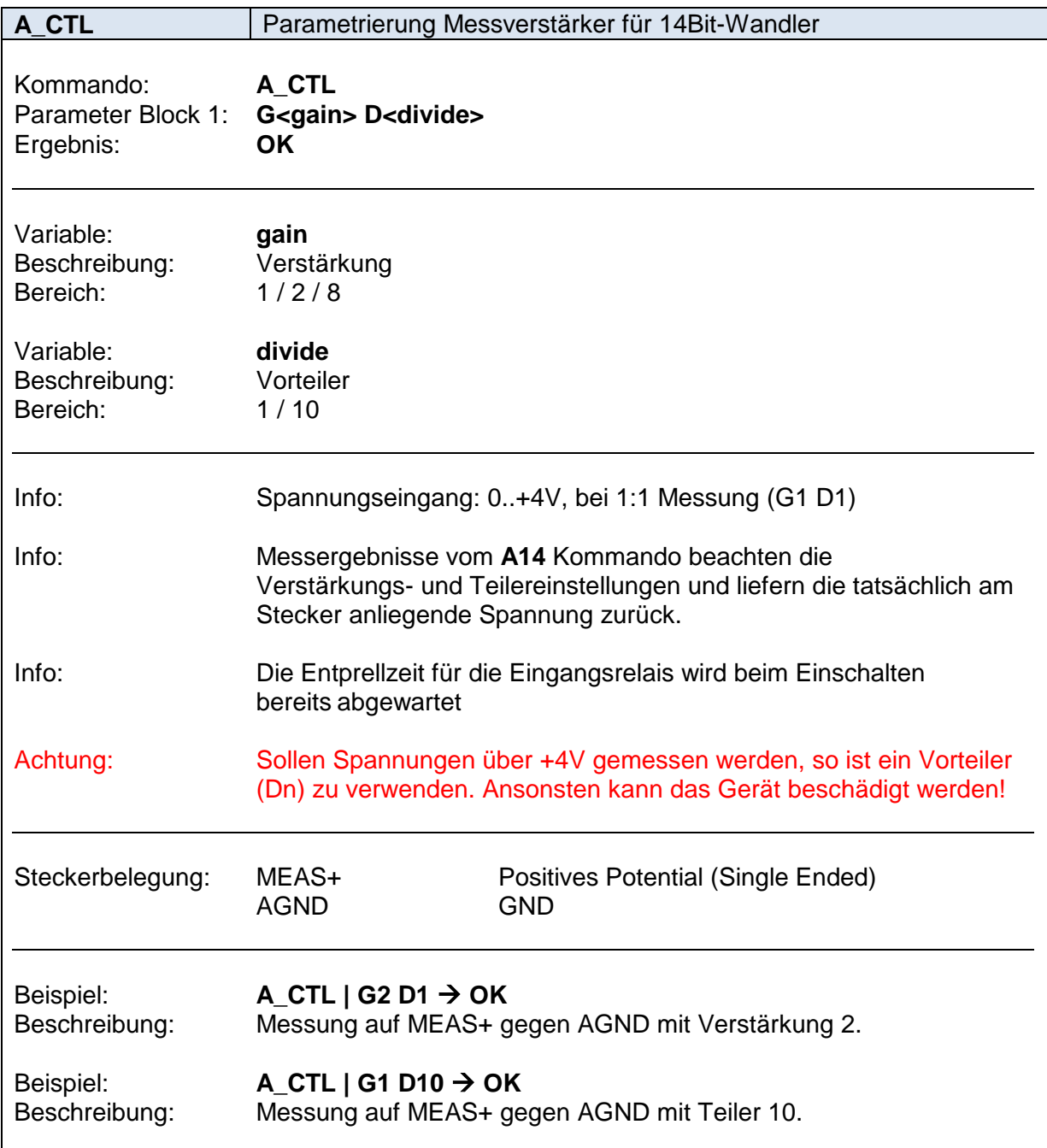

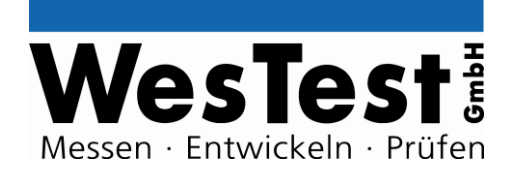

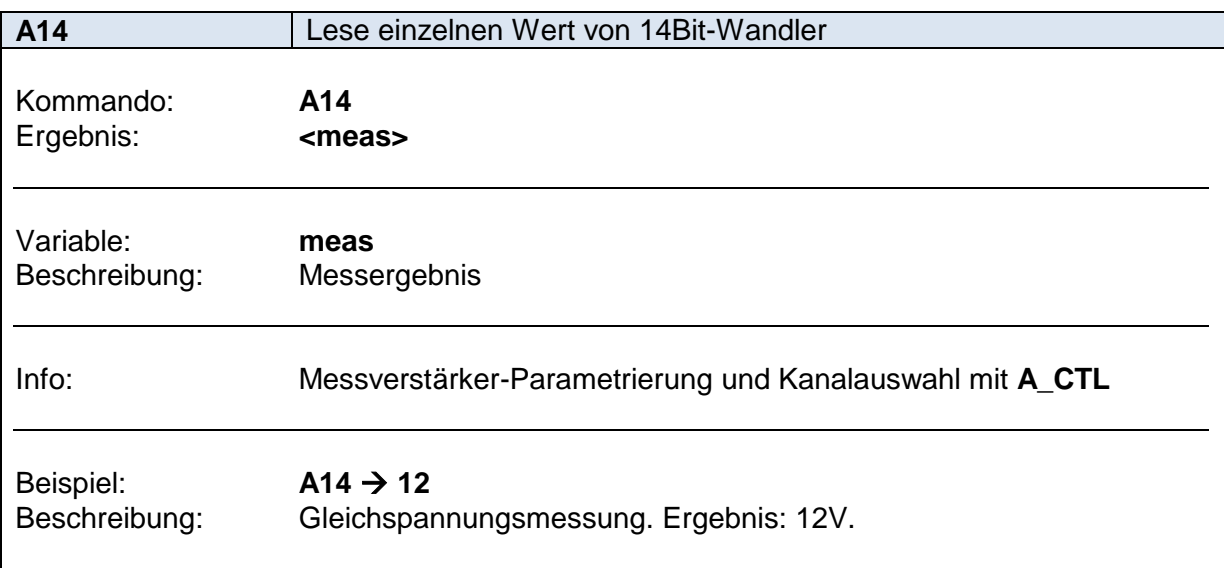

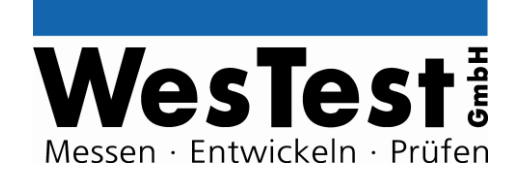

#### <span id="page-24-0"></span>**4.8 Serielle Schnittstellen**

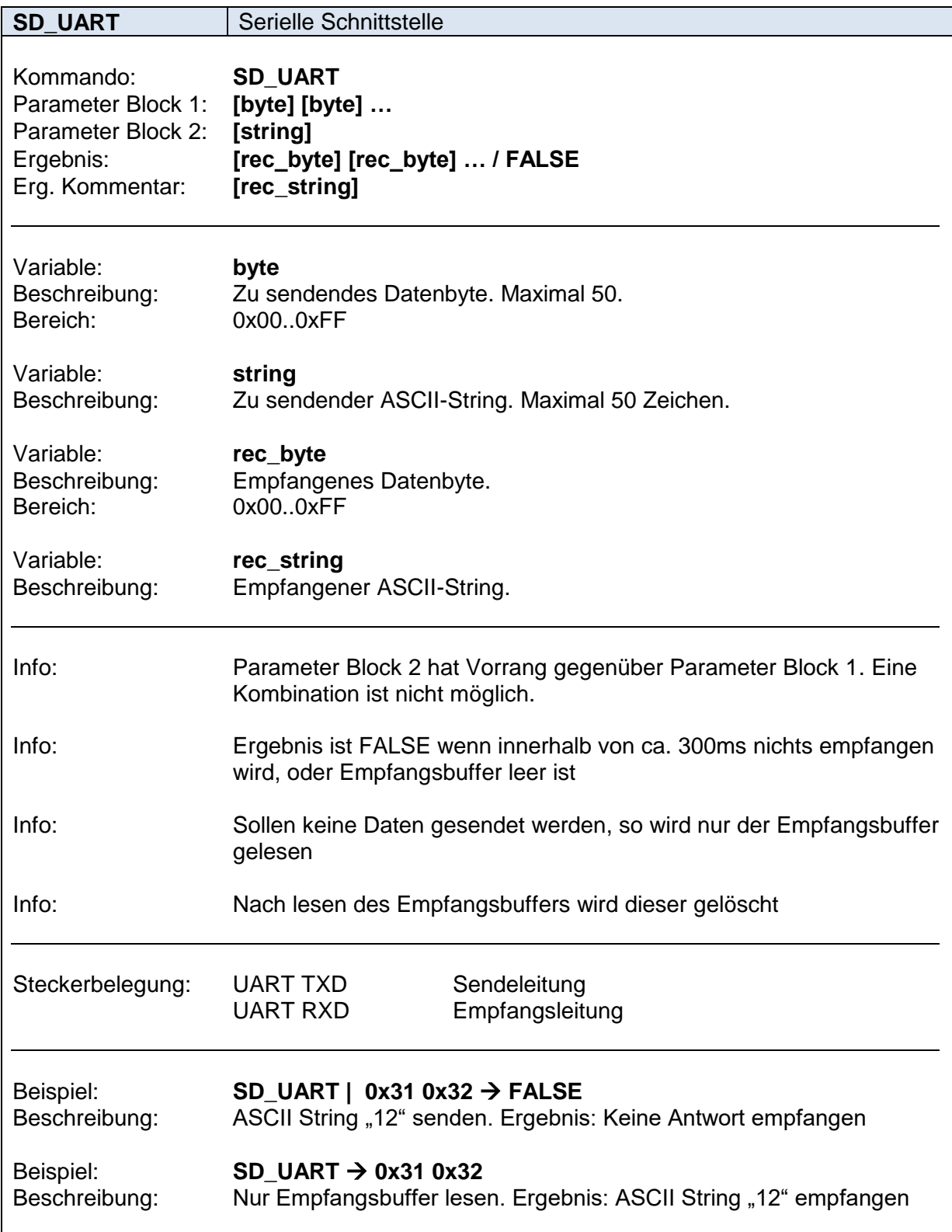

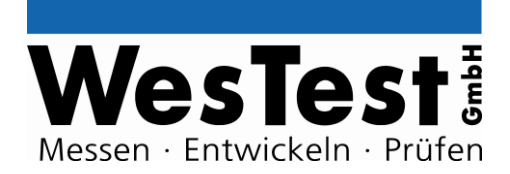

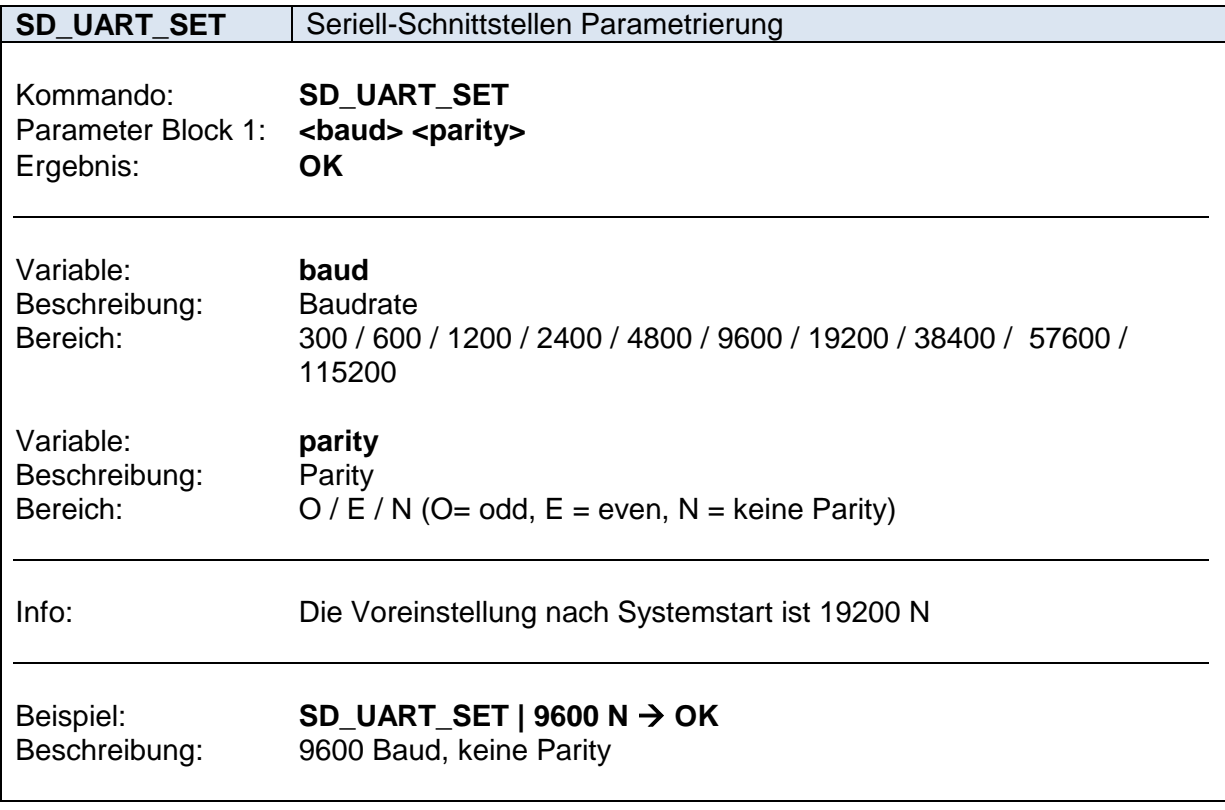

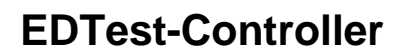

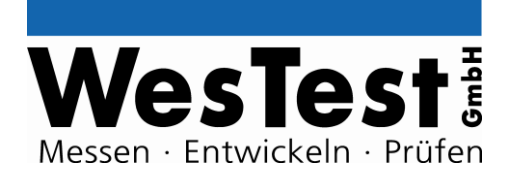

#### <span id="page-26-0"></span>**4.9 User – Interface**

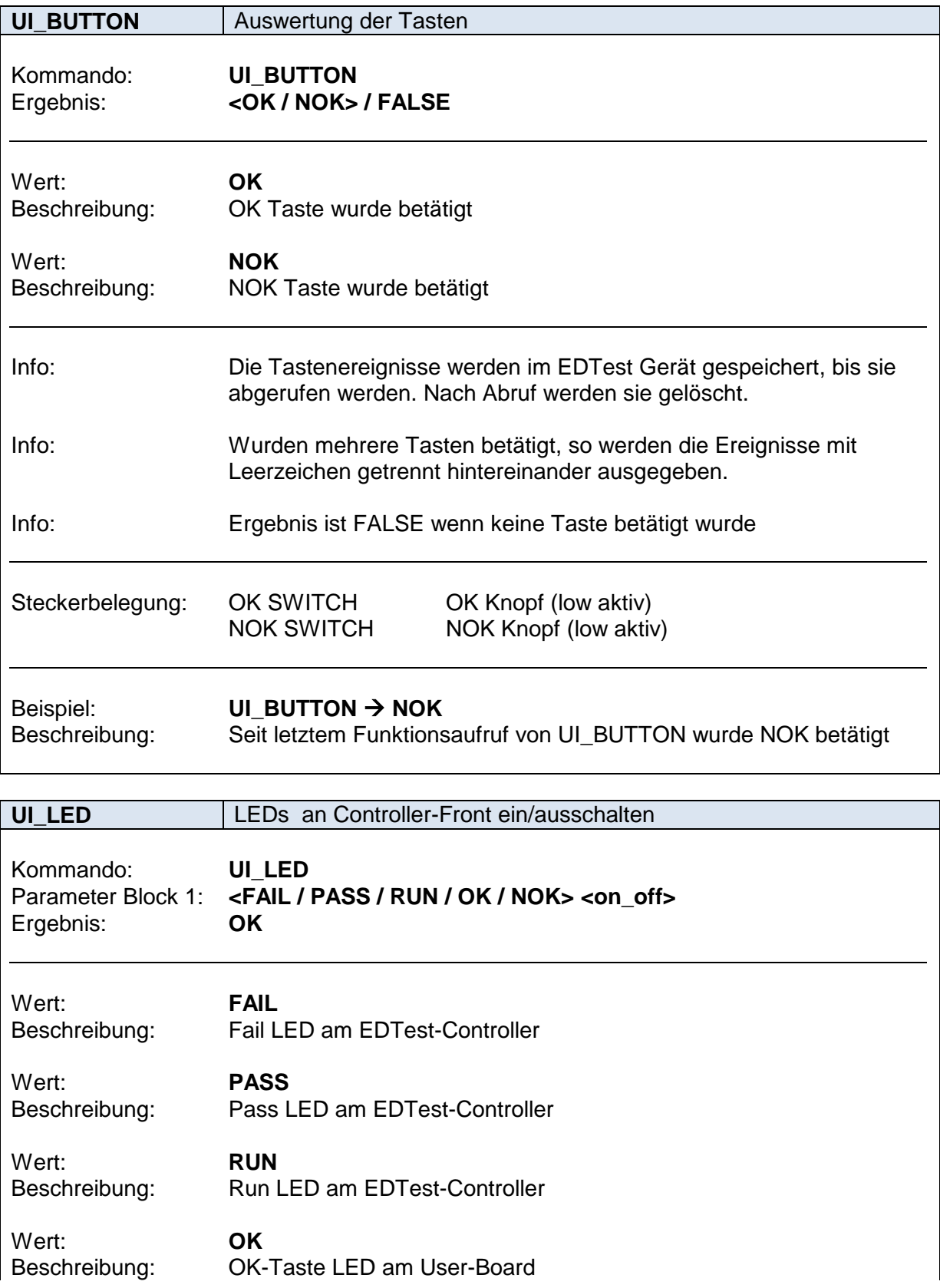

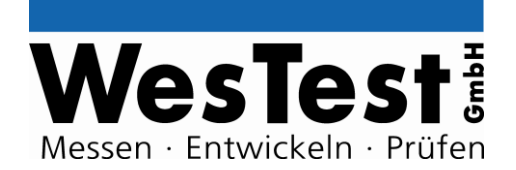

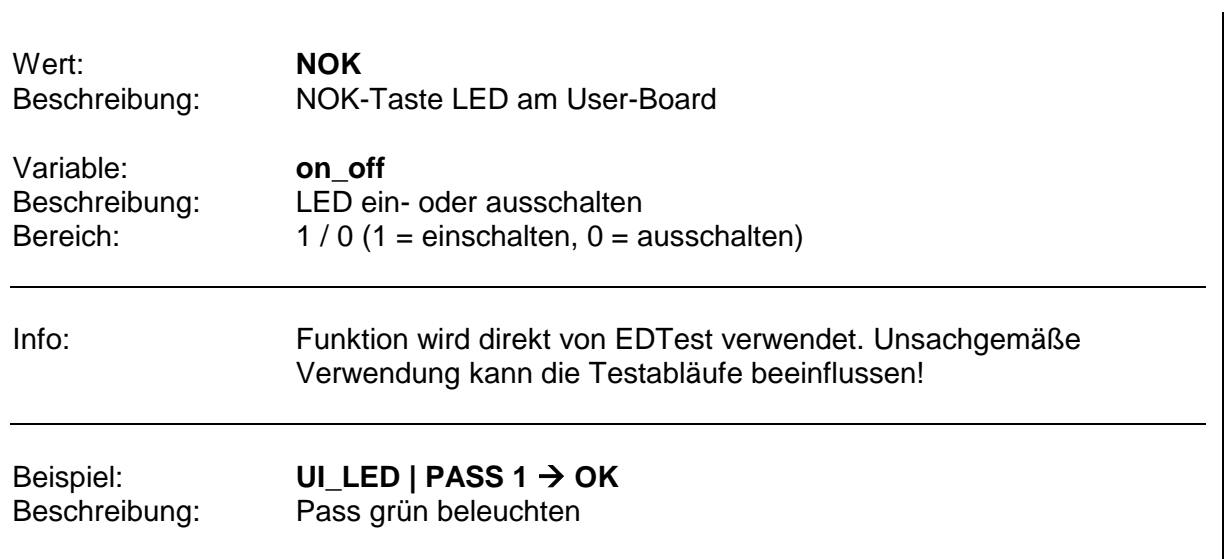

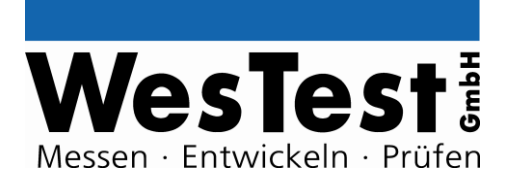

### <span id="page-28-0"></span>**5 Installation**

siehe EDTest-Installationsanleitung

## <span id="page-28-1"></span>**6 Anhang**

- <span id="page-28-2"></span>**6.1 Blockschaltbild**
- <span id="page-28-3"></span>**6.2 Schaltplan**
- <span id="page-28-4"></span>**6.3 Bestückungsdruck**
- <span id="page-28-5"></span>**6.4 MeasureBus - Steckerbelegung**

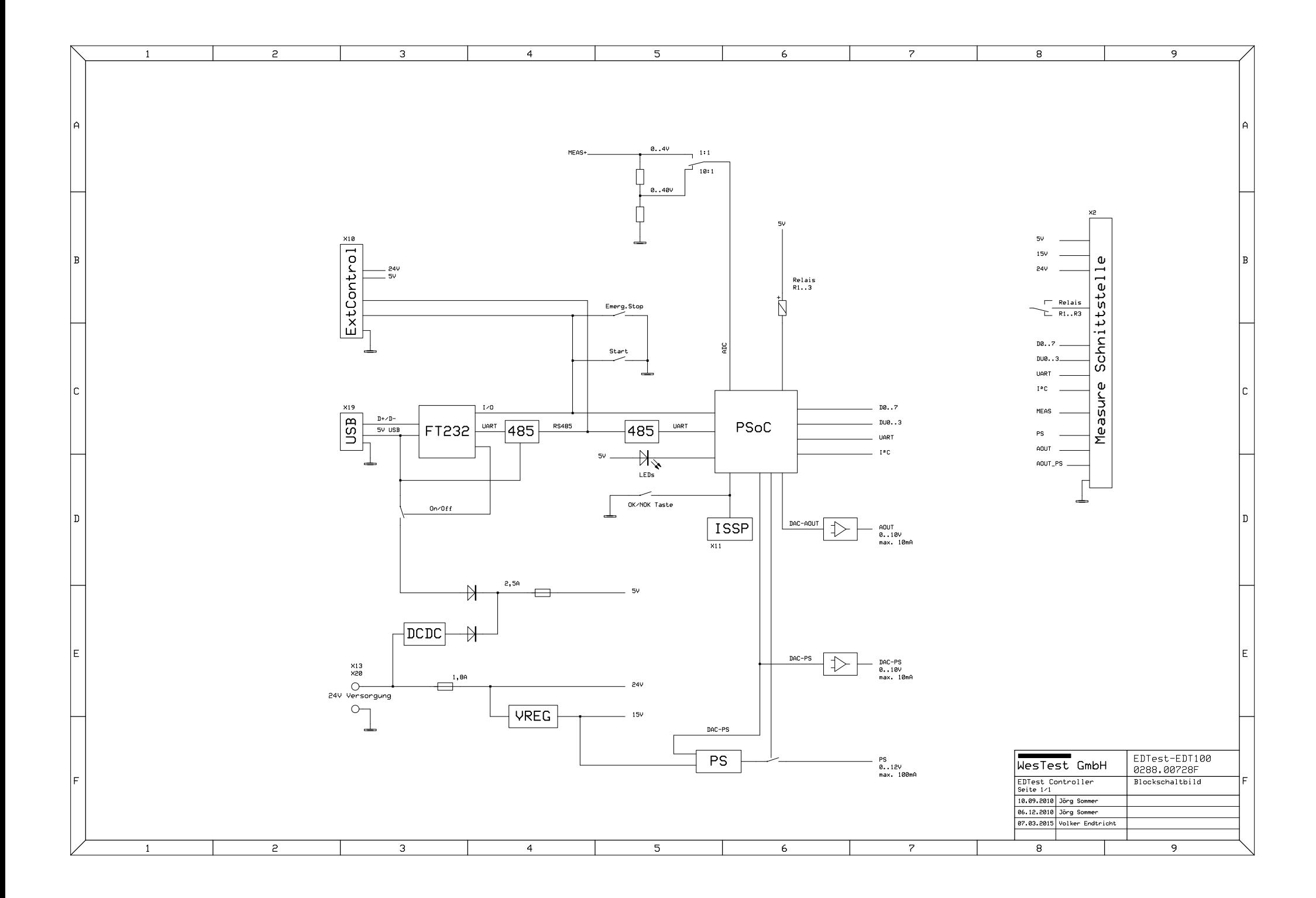

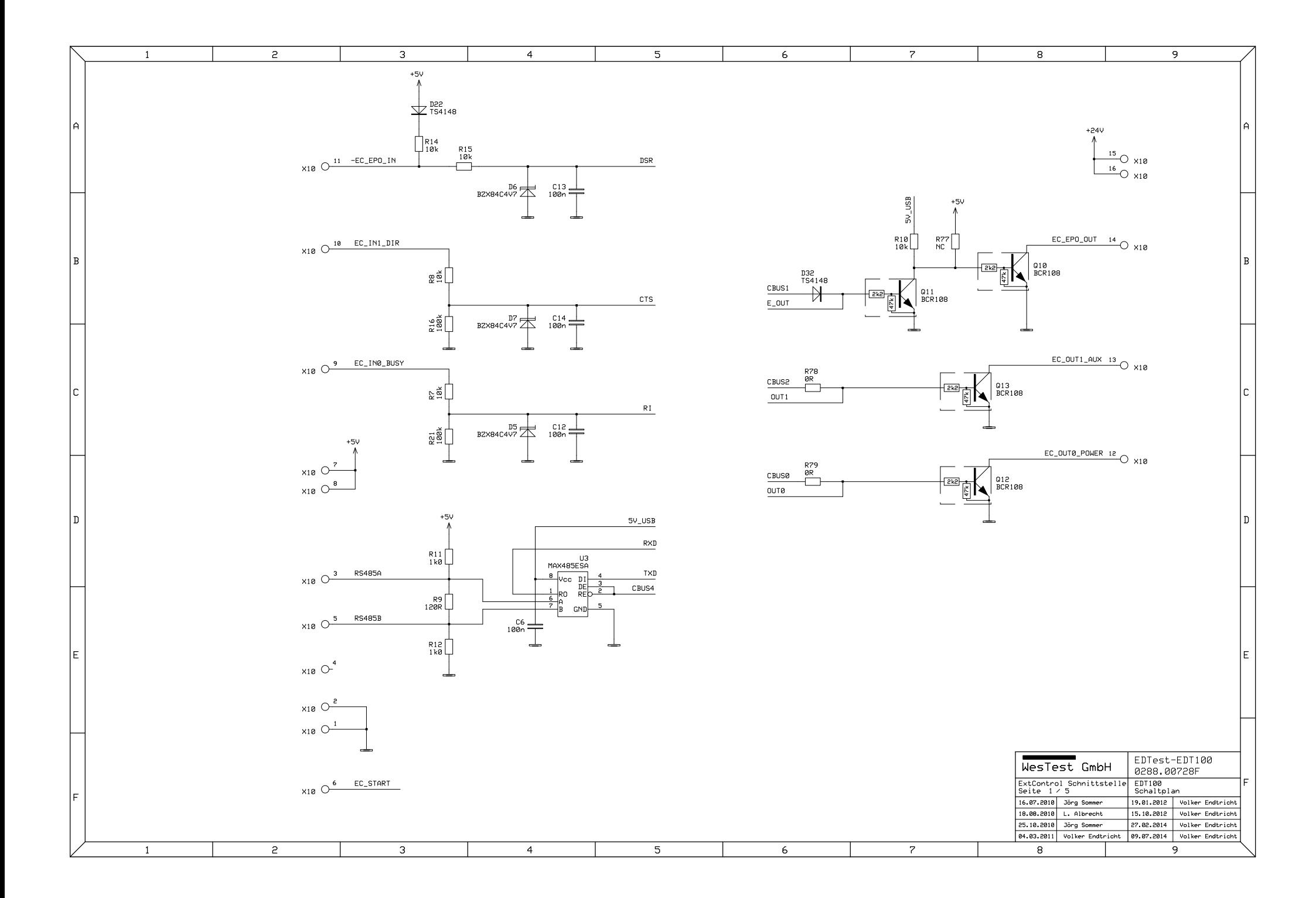

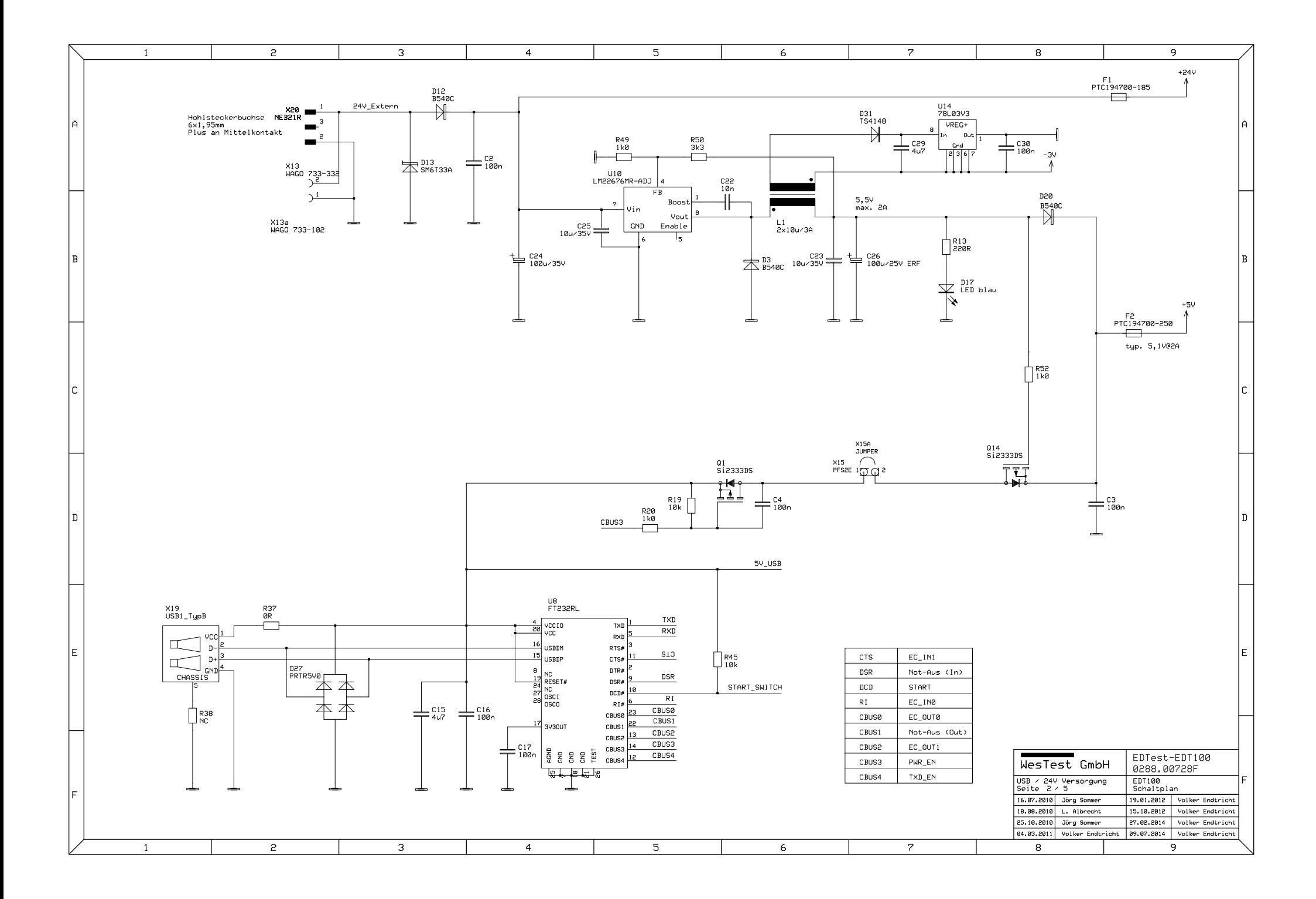

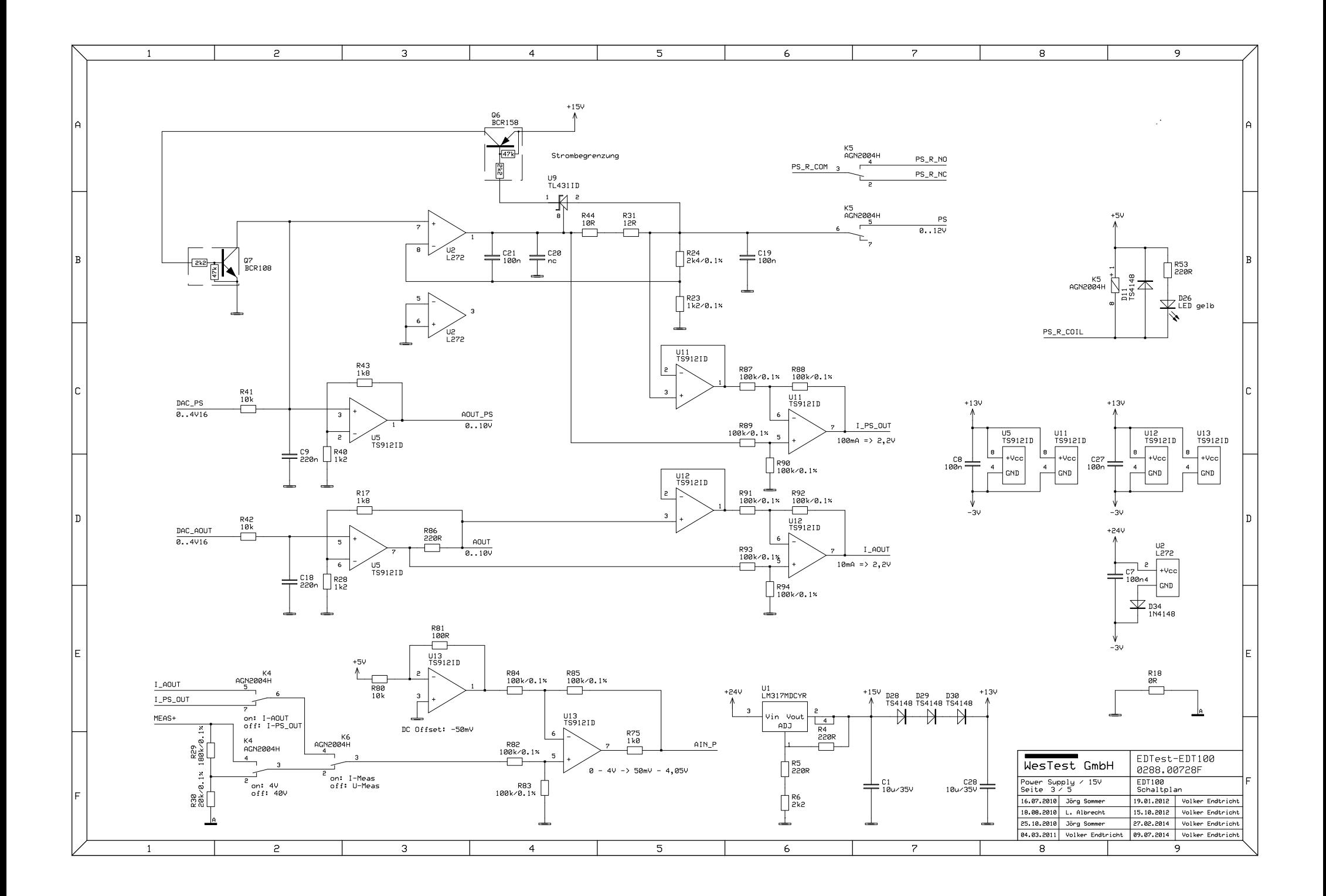

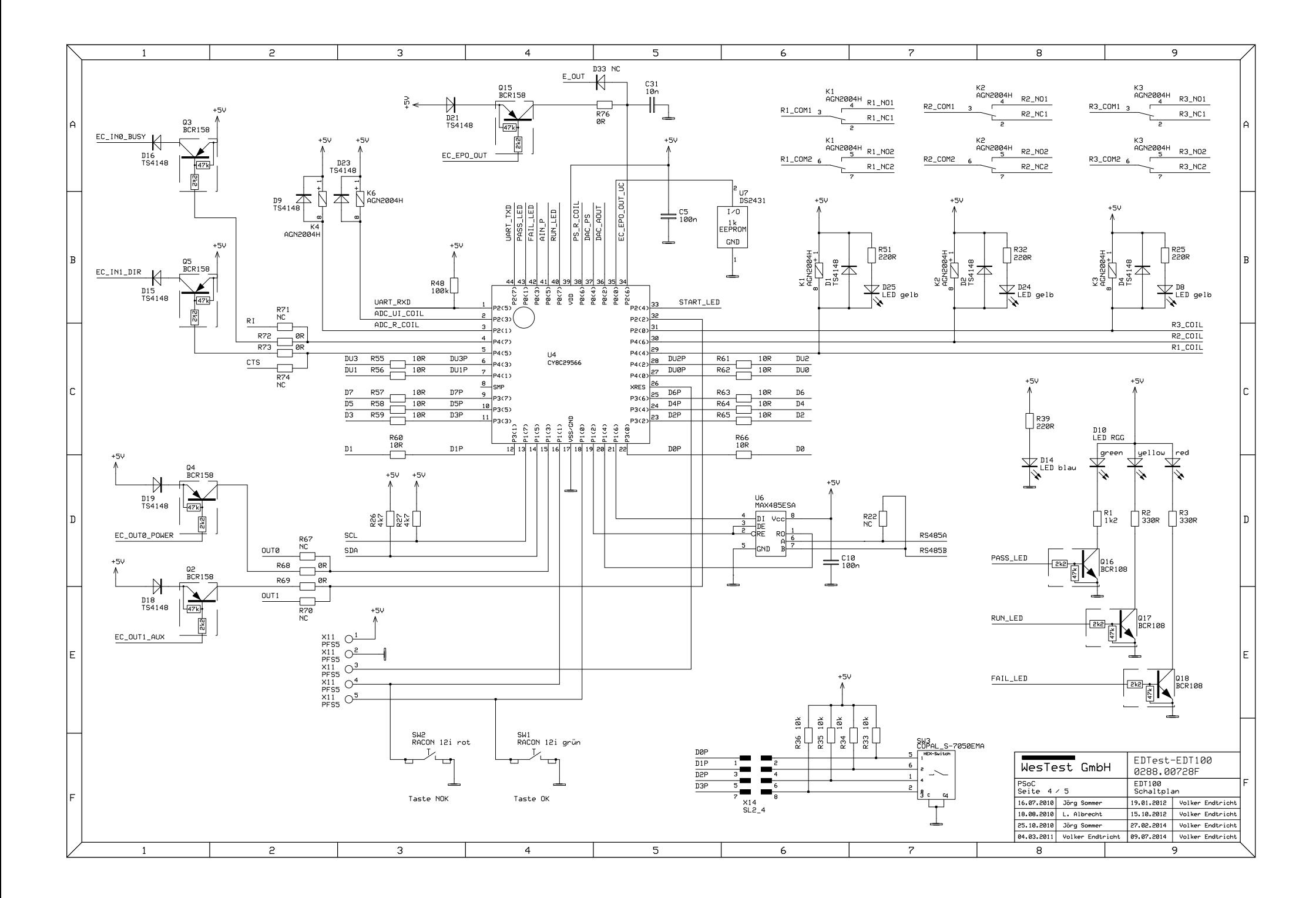

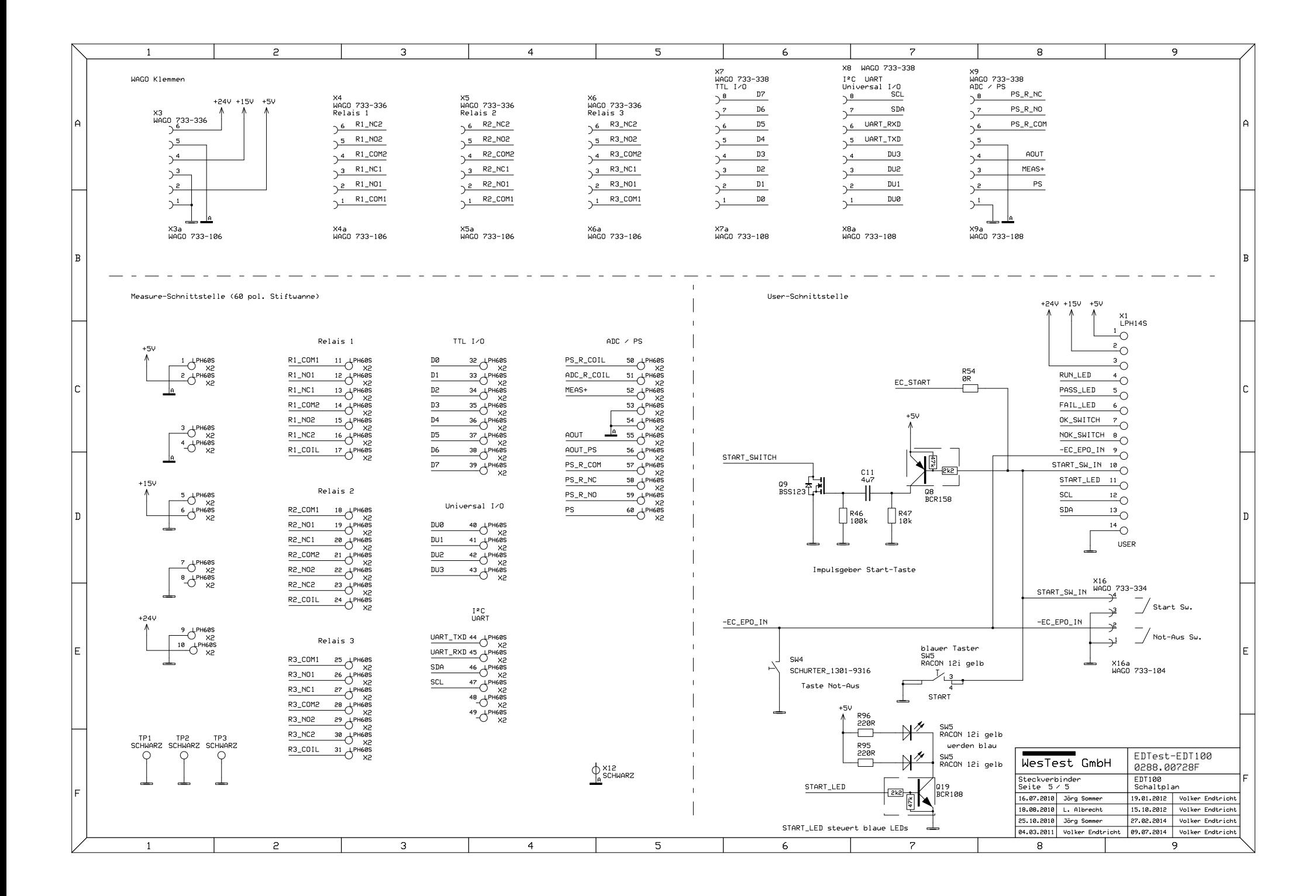

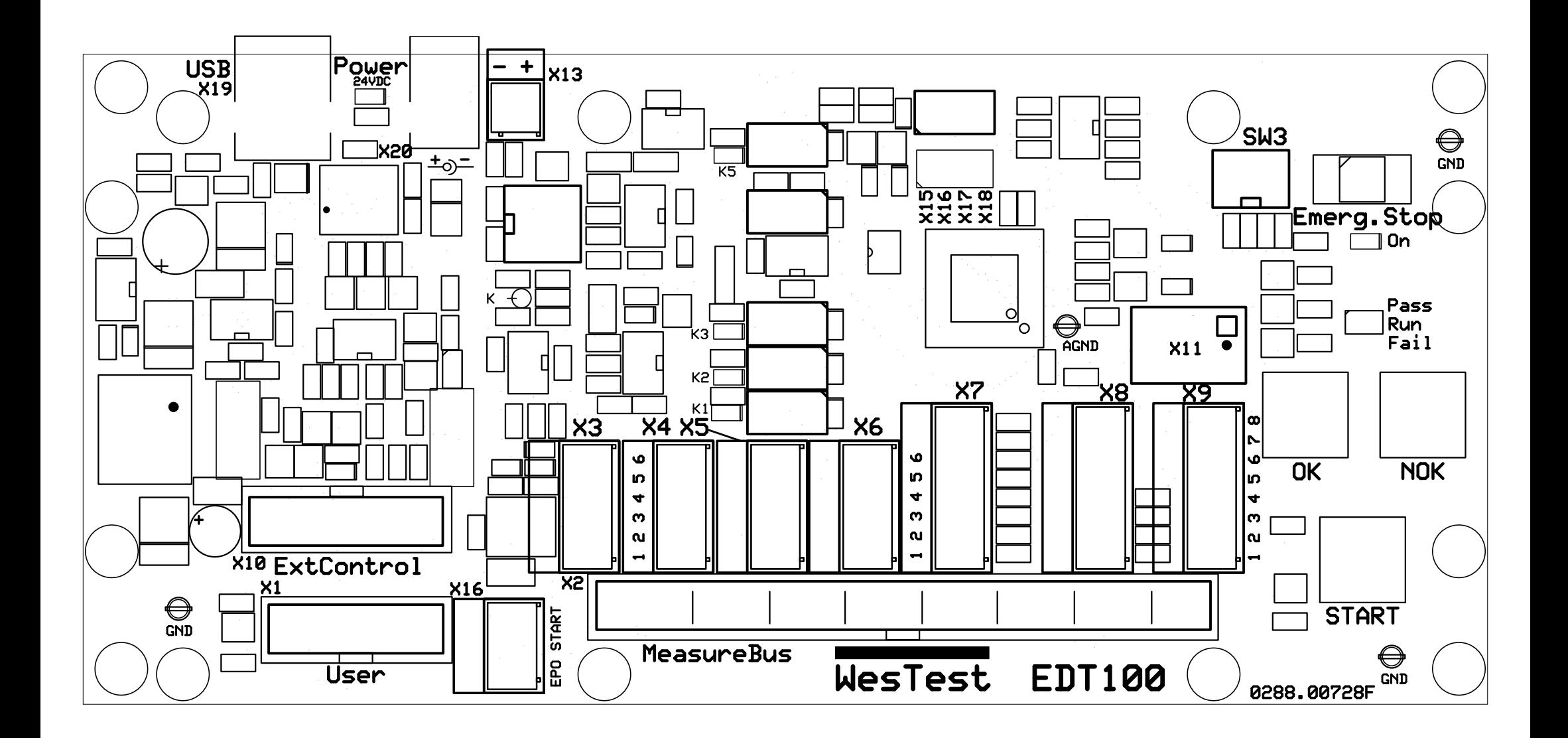

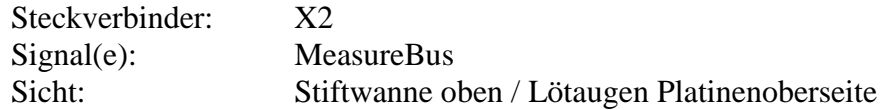

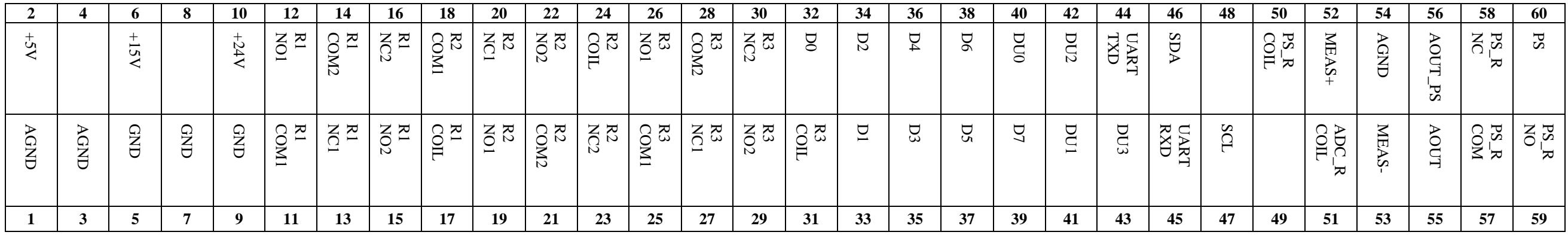

| Steckverbinder: | X2   |
|-----------------|------|
| $Signal(e)$ :   | Mea  |
| Sicht:          | Stif |

MeasureBus Stiftwanne unten / Lötaugen Platinenunterseite

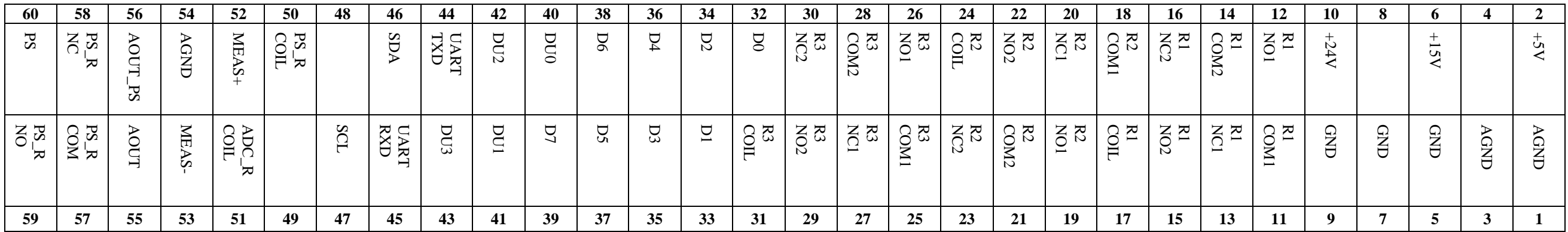

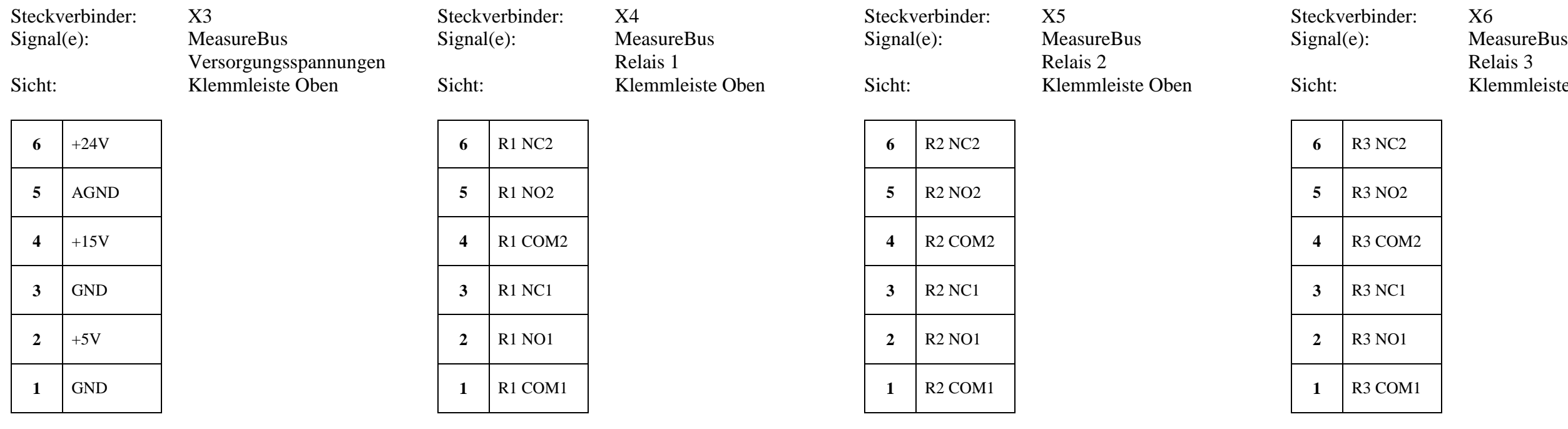

Relais 3 Sicht: Klemmleiste Oben

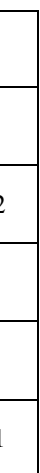

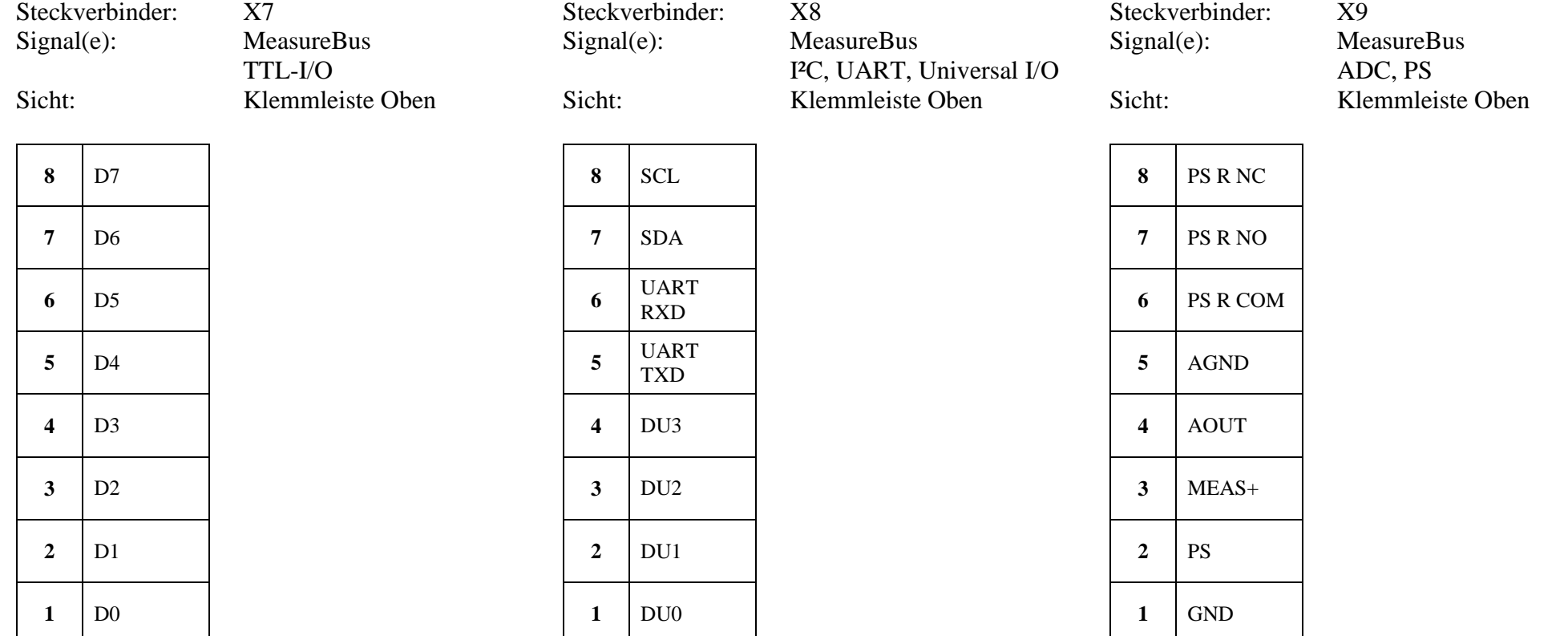

**1** DU0

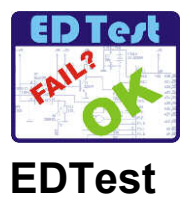

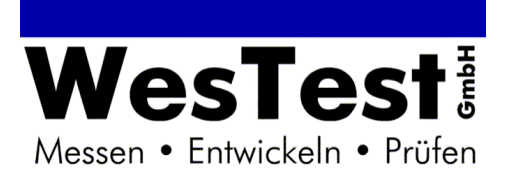